Manual del usuario

#### **Sistema portátil de localización de fallas SMART THUMP ST25-30**

Lea el manual completo antes de operar el equipo.

M

Valley Forge Corporate Center 2621 Van Buren Avenue Norristown, PA 19403-2329 EE. UU.

610-676-8500

*www.megger.com*

**Sistema portátil de localización de fallas Manual del usuario de SMART THUMP ST25-30**

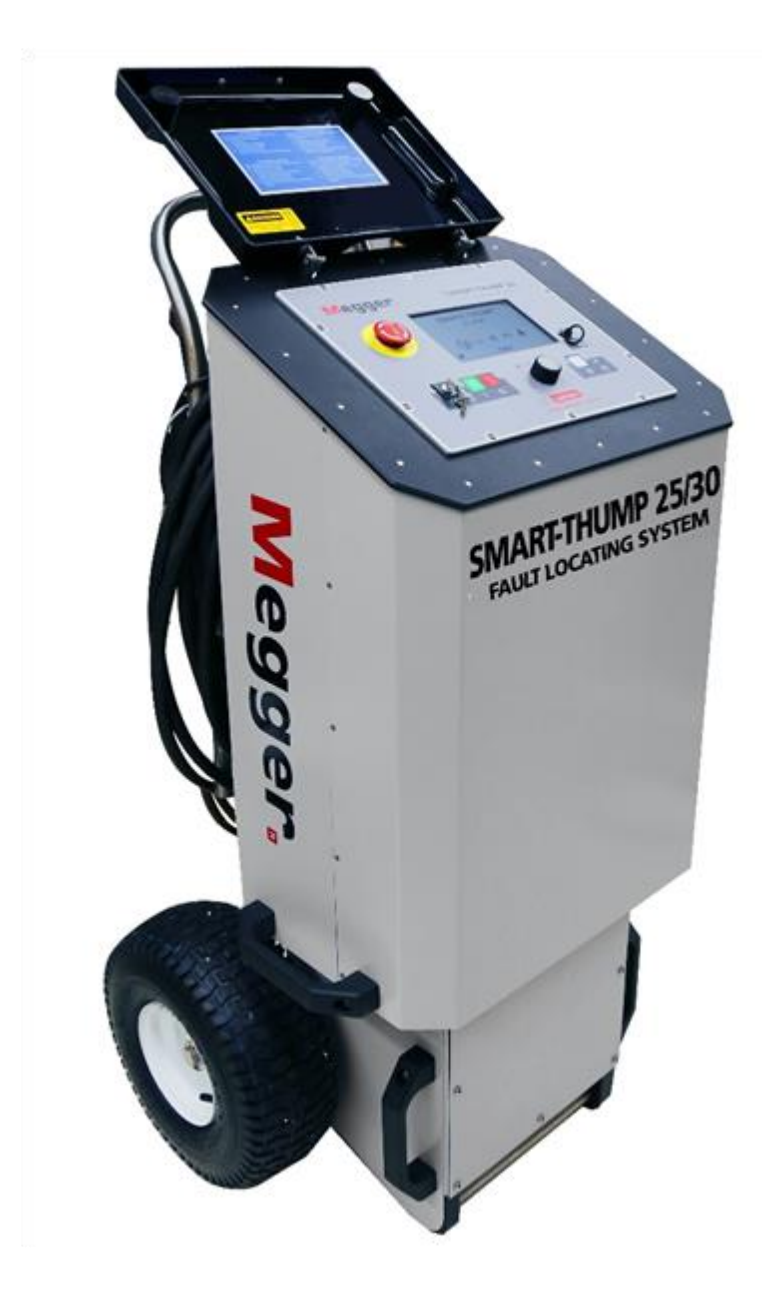

Copyright© 2019 por Megger. Todos los derechos reservados.

Ninguna parte de este manual se puede copiar ni a través de fotografías ni por ningún otro medio, a menos que Megger haya declarado su consentimiento por escrito con anterioridad. El contenido de este manual está sujeto a modificaciones sin previo aviso. Megger no se hace responsable por errores o defectos técnicos o de impresión que contenga este manual. Megger también renuncia a toda responsabilidad por daños que resulten directa o indirectamente de la entrega, suministro o uso de este documento.

La información presentada en este manual se considera adecuada para el uso al que está destinado el producto. Si el producto o sus distintos instrumentos se utilizan para otros fines distintos a los especificados en este documento, debe obtenerse la confirmación de su validez e idoneidad por parte de Megger. Consulte la información de garantía a continuación. Las especificaciones están sujetas a cambios sin previo aviso.

### **GARANTÍA**

Los productos suministrados por Megger tienen garantía contra defectos de materiales y mano de obra durante un período de un año a partir de su envío. Nuestra responsabilidad está limitada específicamente a la sustitución o reparación, a opción nuestra, de equipos defectuosos. Los equipos devueltos para su reparación se deben enviar prepagados y asegurados. Póngase en contacto con su representante local de MEGGER para obtener instrucciones y un número de autorización de devolución (RA, por su sigla en inglés). Indique toda la información pertinente, incluidos los síntomas del problema. Especifique también el número de serie y el número de catálogo de la unidad. Esta garantía no incluye las baterías, luces u otros elementos desechables, para los que la garantía original del fabricante será aplicable. No ofrecemos ninguna otra garantía. La garantía se anula en caso de mal uso (no seguir los procedimientos operativos recomendados) o el incumplimiento por parte del cliente de realizar las tareas de mantenimiento específico tal como se indica en este manual.

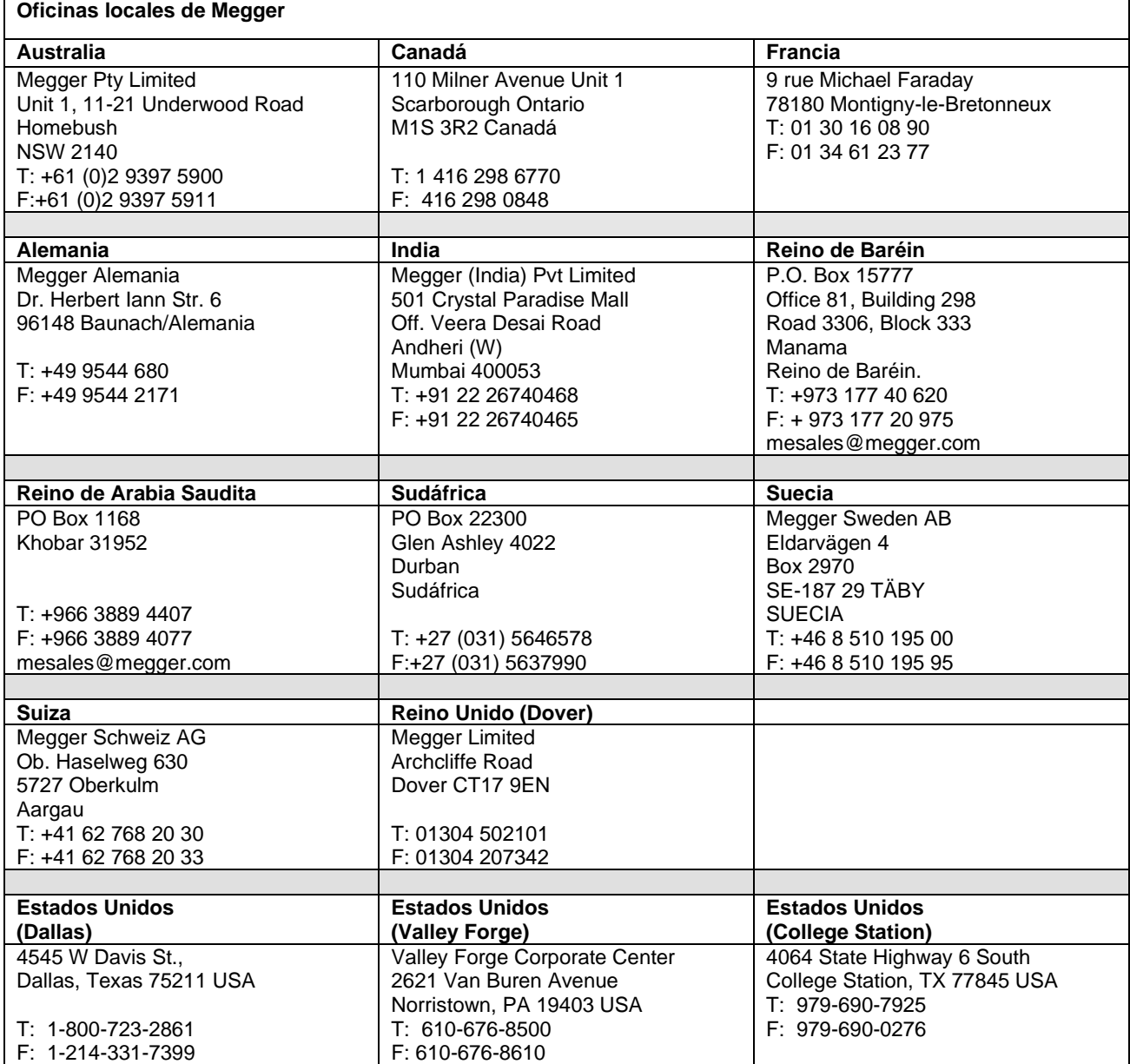

**M**

# Contenido

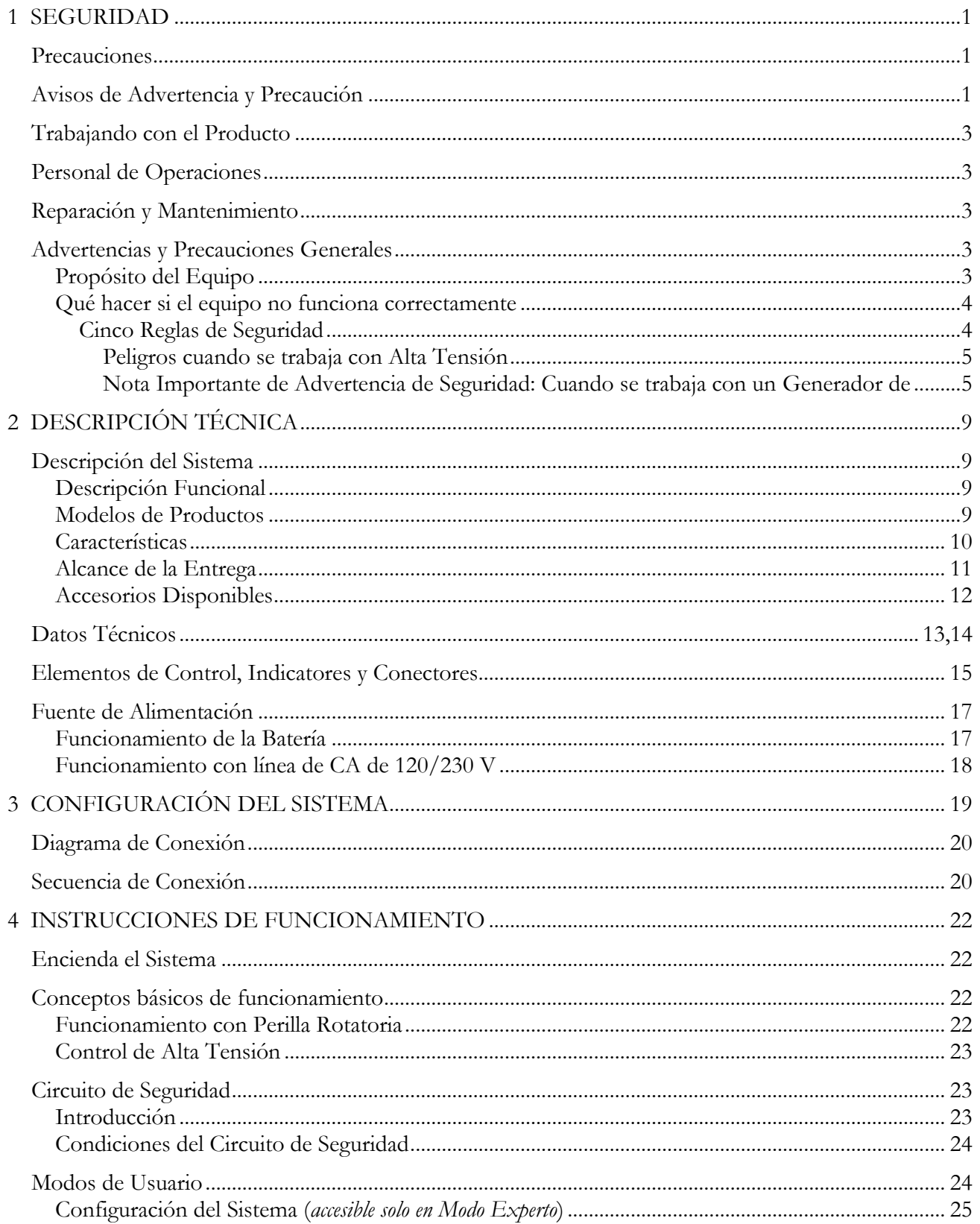

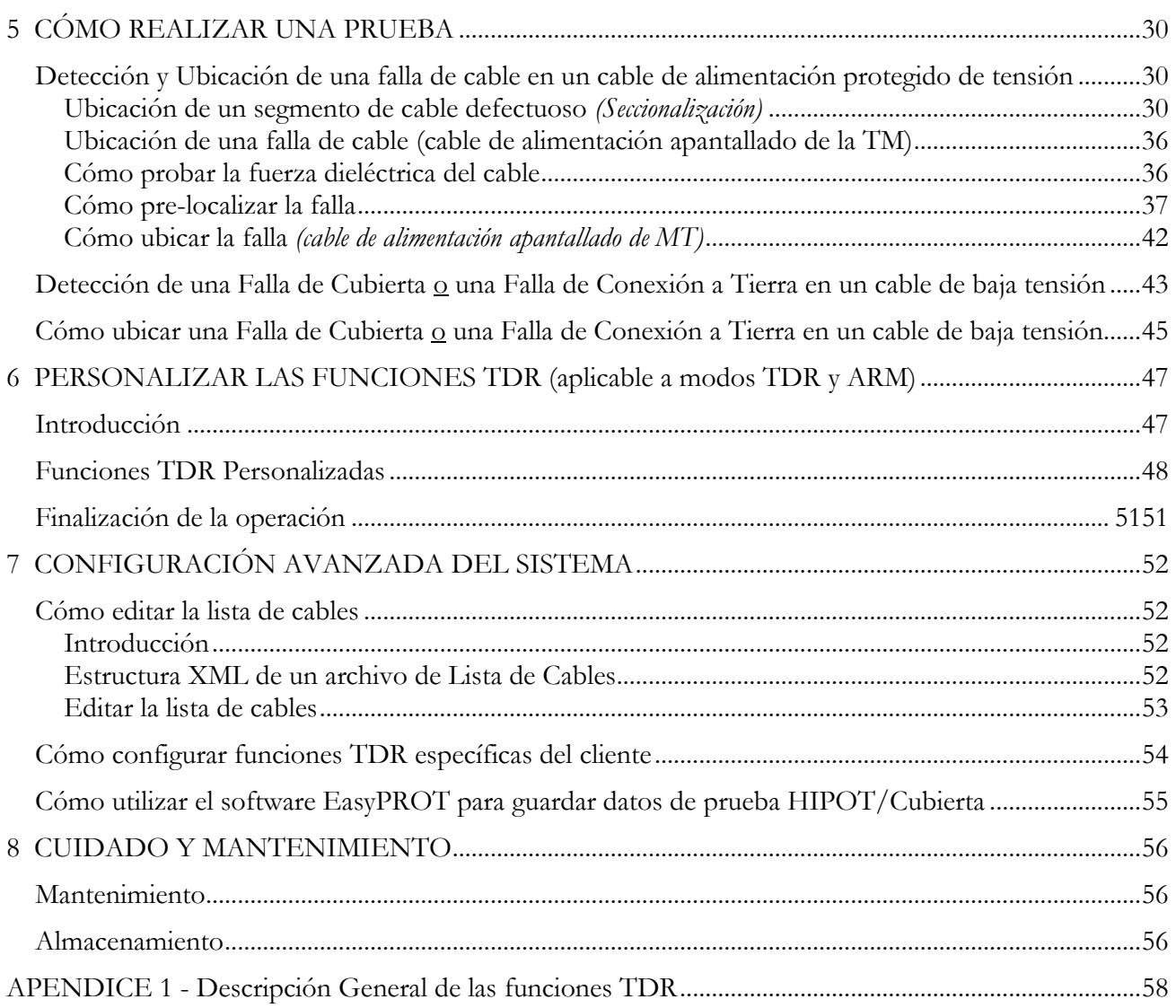

# **Recibir instrucciones**

- 1. Compruebe el equipo recibido con la lista de envío para asegurarse de que todos los materiales estén presentes. Notifique a Megger si hay cualquier material faltante. Envíe un correo electrónico a su representante de servicio local o a *VFCustomerSupport@Megger.com*.
- 2. Examine el equipo en busca de daños que pudieron haberse ocasionado durante el transporte. Si descubre algún daño, presente un reclamo con el transportista de forma inmediata, y notifique a Megger y entregue una descripción detallada de los daños.
- 3. Antes de poner en funcionamiento el producto, compruebe que no haya piezas de hardware sueltas ni que se hayan producido daños durante el envío. En caso de que presente alguna de estas condiciones, es probable que se produzcan riesgos de seguridad. NO intente hacer funcionar el equipo.

Comuníquese con Megger lo antes posible.

Para verificar la entrega, revise:

- a) su pedido
- b) nuestra nota de aviso
- c) el artículo entregado y
- d) la lista de piezas

**cualquier elemento que falte debe reportarse de inmediato.**

# **Consulta con Megger**

Este manual del sistema ha sido diseñado como una guía de funcionamiento y como referencia. Su objetivo es responder a sus preguntas y resolver sus problemas de la manera más rápida y fácil posible. En caso de que se produzcan problemas, comience por consultar este manual.

Para hacerlo, utilice la tabla de contenido y lea el párrafo pertinente con mucha atención. Luego, revise todos los bornes y conexiones de los instrumentos involucrados.

#### **Si no encuentra la respuesta para su pregunta, comuníquese con:**

*VFCustomerSupport@Megger.com*

o bien

teléfono: +1.610.676.8500 (EE. UU.)

M

# **1**

# **SEGURIDAD**

## *Precauciones*

Este manual contiene instrucciones básicas sobre la puesta en servicio y el funcionamiento del sistema SMART THUMP ST25-30. Por lo tanto, es importante asegurarse de que el manual esté disponible en todo momento para el personal autorizado y capacitado. Todo el personal que vaya a utilizar los dispositivos deberá leer y comprender el manual en su totalidad. El fabricante no será responsable de ninguna lesión o daño al personal o a la propiedad si no se respetan las precauciones de seguridad contenidas en este manual.

Se deben cumplir las regulaciones locales vigentes.

## *Avisos de advertencia y precaución*

En este manual se utilizan avisos de advertencia y precaución cuando corresponda. Estos avisos aparecen en el formato que se muestra a continuación y se definen de la siguiente manera:

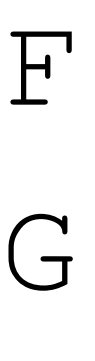

#### **ADVERTENCIA**

La advertencia, como se utiliza en este manual, se define como una condición o práctica que puede ocasionar lesiones personales o la muerte.

#### **PRECAUCIÓN**

La precaución, como se utiliza en este manual, se define como una condición o práctica que puede causar daños o la destrucción del equipo o aparato que se está probando. El usuario debe consultar la

Guía del usuario cuando este símbolo aparezca en el instrumento.

#### u **TERMINAL DE PROTECCIÓN A TIERRA**

*NOTA: Las notas contienen información importante y consejos útiles para usar el sistema. Hacer caso omiso de ellos podría reducir la utilidad de las mediciones.*

#### ST25-30-UG-EN-V02 enero de 2020

## *Trabajando con el producto*

Es importante respetar las regulaciones eléctricas generales del país en el que se instalará y utilizará el dispositivo, así como las normas nacionales vigentes de prevención de accidentes y las normas internas de la empresa (normas laborales, de funcionamiento y de seguridad).

Después de trabajar con el equipo, asegúrese de desenergizar, proteger contra la reenergización, descargar, conectar a tierra y hacer cortocircuito en el instrumento y las instalaciones en las que se trabajó.

Utilice accesorios originales para garantizar la seguridad del sistema y un funcionamiento confiable. El uso de otras piezas no está permitido e invalida la garantía.

## *Personal de operaciones*

Este sistema y su equipo periférico solo pueden ser operados por personal capacitado o calificado. Cualquier otra persona debe mantenerse lejos.

El sistema solo puede ser instalado por un electricista autorizado o capacitado. En Alemania, DIN VDE 0104 (EN 50191), DIN VDE 0105 (EN 50110) y las regulaciones de prevención de accidentes de Alemania (UVV) definen a un electricista como alguien cuyo conocimiento, experiencia y familiaridad con las regulaciones aplicables le permite reconocer los peligros potenciales.

## *Reparación y mantenimiento*

Las reparaciones solo deben ser realizadas por Megger o por los departamentos de servicio autorizados por Megger. Megger recomienda la realización anual de una revisión y mantenimiento del equipo en una ubicación de servicio de Megger.

Megger también ofrece soporte directo en las instalaciones donde se ubica el equipo. Comuníquese con nuestra oficina de servicio para obtener más información.

## *Advertencias y precauciones generales*

## **Propósito del equipo**

La operación segura solo está garantizada si el equipo se utiliza para el propósito para el que fue diseñado. El uso del equipo para otros fines puede provocar lesiones corporales o la muerte del operador, así como dañar el equipo y el sitio de prueba involucrado.

No se deben exceder los límites descritos en la sección de datos técnicos. El uso de los productos de Megger en entornos con mucha humedad y en combinación de condensación puede provocar chispas, fugas, peligro y daños. Los instrumentos solo deben utilizarse en condiciones templadas. No se permite el uso de productos Megger en contacto directo con humedad, agua o productos químicos, humo ni gases explosivos.

### **Qué hacer si el equipo no funciona correctamente**

El equipo solo se puede utilizar si funciona correctamente. Si aparecen irregularidades o fallas que no se pueden resolver consultando este manual, el equipo se debe poner inmediatamente fuera de funcionamiento y se debe marcar como no funcional. En este caso, informe a la persona a cargo, quien debe informar el problema al servicio de Megger para que lo resuelva. El instrumento solo se puede volver a operar cuando se haya resuelto el desperfecto.

#### *Cinco reglas de seguridad*

Siempre se deben seguir las cinco reglas de seguridad cuando se trabaja con alta tensión:

- Desenergizar
- Proteger contra la reenergización
- Confirmar la ausencia de tensión
- Conexión a tierra y cortocircuito
- Cubrirse cerca de los componentes energizados

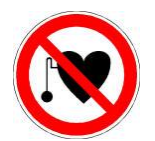

#### **Uso de marcapasos cardíaco**

Los procesos físicos durante la operación con alta tensión pueden poner en peligro a las personas que llevan un marcapasos cuando están cerca de instalaciones con alta tensión

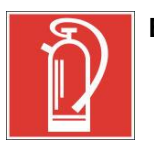

#### **Extinción de incendios en instalaciones eléctricas**

- De acuerdo con las regulaciones, **debe usarse dióxido de carbono (CO <sup>2</sup>)** como agente extintor para combatir incendios en instalaciones eléctricas.
- **El dióxido de carbono** no es eléctricamente conductivo y no deja residuos. Es seguro usarlo en instalaciones energizadas siempre y cuando se mantengan las distancias mínimas. Debe haber un extintor de incendios de **dióxido de carbono** siempre disponible en las instalaciones eléctricas.
- El uso de cualquier otro agente para la extinción de incendios, en contravención de las regulaciones, podría causar daños en la instalación eléctrica. Megger renuncia a cualquier responsabilidad por los daños que resulten de esta situación. Por otra parte, si se utiliza un extintor de polvo cerca de instalaciones de alta tensión, existe el riesgo de que el operador del extintor de incendios reciba una descarga eléctrica por un ARCO ELÉCTRICO creado por la nube del polvo.
- Es esencial respetar las instrucciones de seguridad del agente extintor.
- **En Alemania, se aplica DIN VDE 0132**

## **ADVERTENCIA**

#### **Peligros cuando se trabaja con alta tensión**

Se requiere atención especial y conciencia de seguridad cuando se utilizan equipos de alta tensión y, especialmente, equipos no estacionarios. Se deben cumplir las normas y regulaciones específicas del país acerca de la instalación, la configuración y el funcionamiento de equipos de prueba eléctricos, como VDE 0104 y EN 50191.

- El sistema genera una tensión peligrosa de hasta 30 kV durante su funcionamiento. Esta se suministra a través de un cable de alta tensión al objeto de prueba.
- El sistema no puede operarse sin supervisión.
- **Example 2** Las instalaciones de seguridad no se pueden omitir ni desactivar.
- Todas las piezas metálicas que se encuentren cerca del equipo de prueba deben estar conectadas a tierra para evitar la acumulación de cargas de superficies eléctricas peligrosas*.*

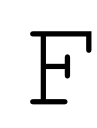

F

## **ADVERTENCIA**

Distraerse o no corregir las condiciones inseguras podría provocar lesiones personales e incluso la muerte

#### **NOTA IMPORTANTE DE ADVERTENCIA DE SEGURIDAD: CUANDO SE TRABAJA CON UN GENERADOR DE SOBRETENSIÓN/DISPOSITIVO DE GENERACIÓN DE IMPULSOS DE ALTA TENSIÓN**

*REQUISITOS PARA UN ENTORNO DE TRABAJO SEGURO CUANDO SE REALIZAN LOCALIZACIONES DE FALLAS EN CABLES DE ALIMENTACIÓN DE MEDIA TENSIÓN o BAJA TENSIÓN MEDIANTE LA DESCARGA DE UN CONDENSADOR DE ALTA TENSIÓN (Generador de sobretensión/Dispositivo de generación de impulsos)*

#### **Requisitos para un entorno de trabajo seguro que impliquen alta tensión** (esquema en la siguiente página)

1. El cable de puesta a tierra de seguridad de la unidad está conectado al punto de conexión a tierra del sistema del dispositivo de alimentación, ①, p. ej., un transformador, un equipo de conmutación, etc., por medio de una abrazadera, *no por medio de una pinza de contacto*.

- 2. El retorno de alta tensión (= protector del cable de prueba) ② está conectado por medio de una abrazadera al neutro concéntrico (protector) del cable de alimentación para realizar una prueba o *al* segundo núcleo de fallas con conexión a tierra en caso de cables de media tensión amarrados, *o al segundo núcleo de fallas de un cable de baja tensión*.
- 3. El cable de alta tensión ③ está conectado por medio de una abrazadera o de otro medio apropiado al conductor del cable de alimentación para realizar una prueba, *no está conectado por medio de pinzas de contacto.*
- 4. El neutro concéntrico (protección del cable que se va a probar) del cable de alimentación o el segundo núcleo de fallas del cable que se va a probar debe estar conectado al punto de conexión a tierra del sistema del dispositivo de alimentación (consulte también 1).
- 5. *La resistencia del punto de conexión a tierra del sistema del dispositivo de alimentación de conexión a tierra debe ser de 5 Ohmios o menos* cuando se mida con un medidor de conexión a tierra.
- 6. En caso de que *no se pueda obtener una condición de 5 Ω o menor*, el operador debe seguir los procedimientos e instrucciones de trabajo específicos, aplicables para un sitio de trabajo *"caliente"/"energizado"/o "bajo tensión"*; *lo cual es obligatorio en Europa por la norma EN 50110-1.*

### **SEGURIDAD**

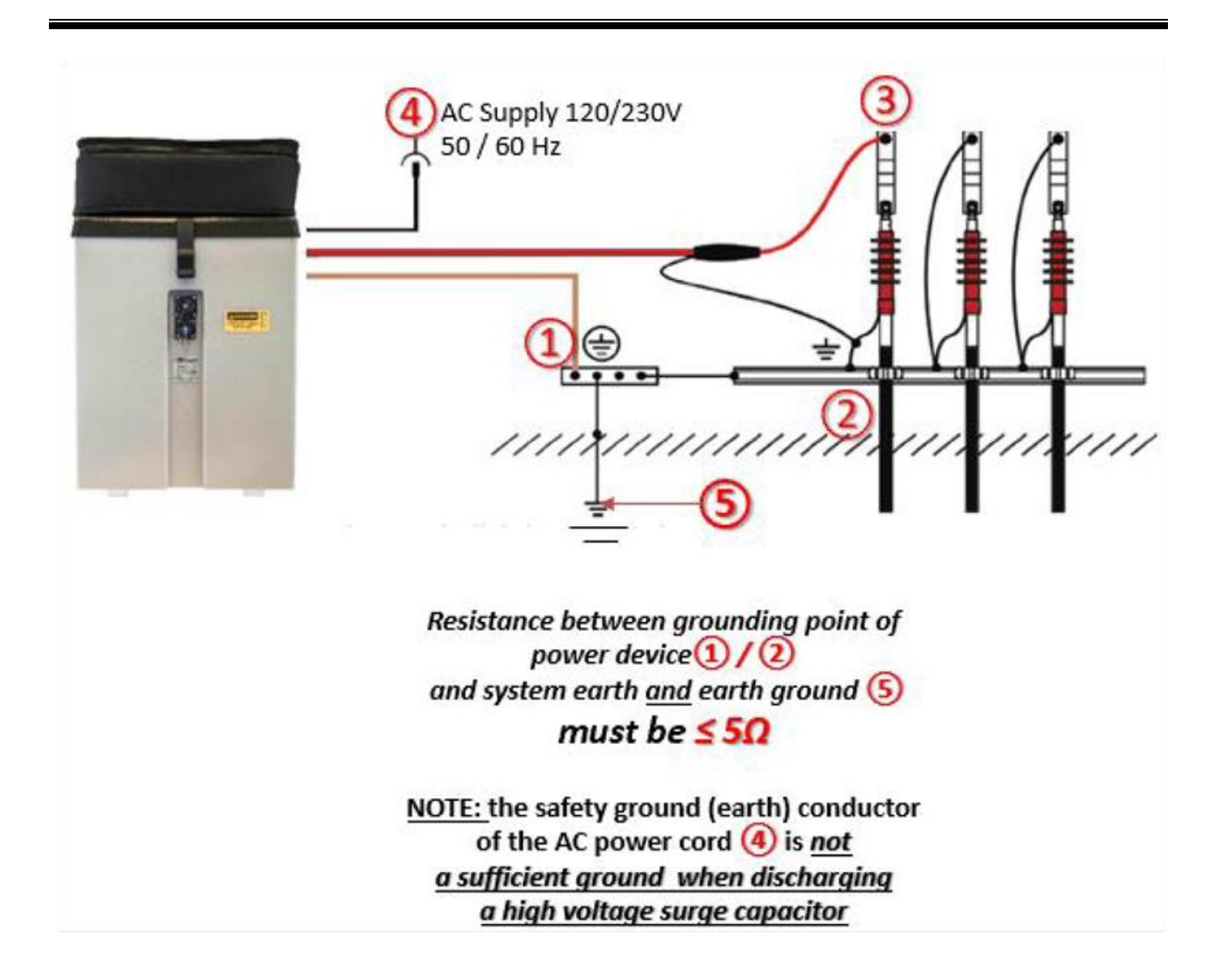

ST25-30-UG-EN-V02 enero de 2020

M

# **2**

# **DESCRIPCIÓN TÉCNICA**

# *Descripción del sistema*

## **Descripción funcional**

SMART THUMP ST25-30 es un sistema compacto de ubicación de fallas que se utiliza generalmente para localizar fallas en los cables de alimentación de tensión media. Ofrece tres fuentes de alimentación desde las que se puede utilizar: tensión de línea de CA, batería interna o batería externa. Cuando se conecta a la línea de CA, el ST25-30 funcionará y su batería interna de 74 Ah se cargará al mismo tiempo.

Es ideal para usar tanto en sistemas URD como en cables de alimentación y sistemas de redes de tamaño pequeño y mediano. La sobretensión de 12.5/25 kV y el índice Hipot de CC de 30 kV, en combinación con la función ARM Multishot, califican al ST25-30 para todo tipo de materiales de aislamiento de cables, XLPE, EPR y también PILC. Las principales ventajas del SMART-THUMP son su sólido rendimiento con alta tensión, su funcionamiento simple, su proceso de localización automática de fallas, su capacidad para funcionar en condiciones lluviosas, su peso y economía, y su capacidad de autocontención.

Junto con la técnica probada de prelocalización (ARM inductivo, desacoplamiento de corriente [ICE]), SMART THUMP proporciona la capacidad de seccionalización (solución de problemas en sistemas en anillo URD, Norteamérica), ubicación acústica con el generador de sobretensión integrado de 1600 J, así como un DC de alta tensión para detección de averías, indicación de resistencia del aislamiento y comprobación de cubierta/localización de falla de cubierta (la localización de la falla de cubierta requiere ESG-NT del receptor opcional ESG-NT).

#### **Modelos de productos**

En su configuración típica, SMART THUMP cuenta con un carro de neumáticos grandes y está equipado con un sistema interno de inversores/batería de plomo ácido sellada herméticamente.

La versión con carro también está disponible como una unidad de CA solamente (sin batería ni sistema inversor, pero con un transformador de aislamiento de CA).

SMART-THUMP también se puede instalar de forma permanente en un vehículo y se puede alimentar mediante el circuito de potencia del vehículo (a través del inversor), un sistema generador o, de manera opcional, mediante una batería externa con inversor interno.

Cuando se instala en un vehículo, SMART-THUMP también ofrece un cabezal de control opcional operado a distancia en una caja de estilo Pelicase, con una separación de hasta 8 pies entre el cabezal de control y la unidad de alta tensión.

Este manual abarca todos los modelos de SMART THUMP ST25-30. Si fuera necesario, cualquier diferencia se mencionará en el texto.

#### **Características**

El sistema SMART THUMP ST25-30 combina las siguientes características y funciones como un dispositivo completamente integrado:

- Los pasos rápidos y el modo experto (modo de función completa) permiten abordar 2 niveles de habilidades de los usuarios
- Prelocalización automática de fallas y localización con respecto a los 2 transformadores más cercanos (software de seccionalización para circuitos MV, opcional)
- Detección y localización automática de extremos y fallas de cables
- Prueba de CC de hasta 30 kV con detección automática de fallas y medición de resistencia al aislamiento
- Ubicación de fallas de alta resistencia en modo de sobretensión (0-12.5 o 0- 25 kV).
- Prueba de cubierta con detección automática de averías (5 kV máx.)
- Ubicación de falla (cubierta) (requiere del receptor opcional ESG-NT)
- Circuito de seguridad integrado para la seguridad del usuario (F-OHM, para la verificación de las conexiones correctas).
- Dispositivo de seguridad externo opcional de funcionamiento remoto para apagar el sistema de alta tensión y la conexión a tierra
- Funcionamiento con batería interna/inversor o desde una fuente externa de CA o CC (p. ej., batería externa)
- Armario resistente a prueba de polvo y agua para uso en exteriores

## **Alcance de la entrega**

La entrega del sistema SMART THUMP consta de los siguientes componentes:

- Cable de salida de alta tensión cableado
- Cable de toma de tierra de seguridad
- Cable de alimentación de CA
- Manual del propietario del equipo de trabajo

## **Accesorios disponibles**

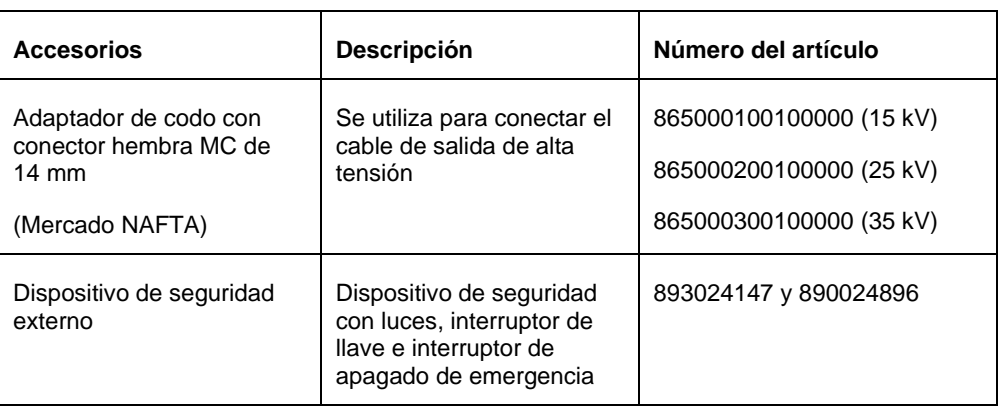

Los siguientes accesorios\* se pueden solicitar a Megger, si es necesario:

\* consulte también la Hoja de datos para conocer los accesorios opcionales y los carretes de cable **CFL\_ACCESS\_DS\_US\_V04**

# *Datos técnicos*

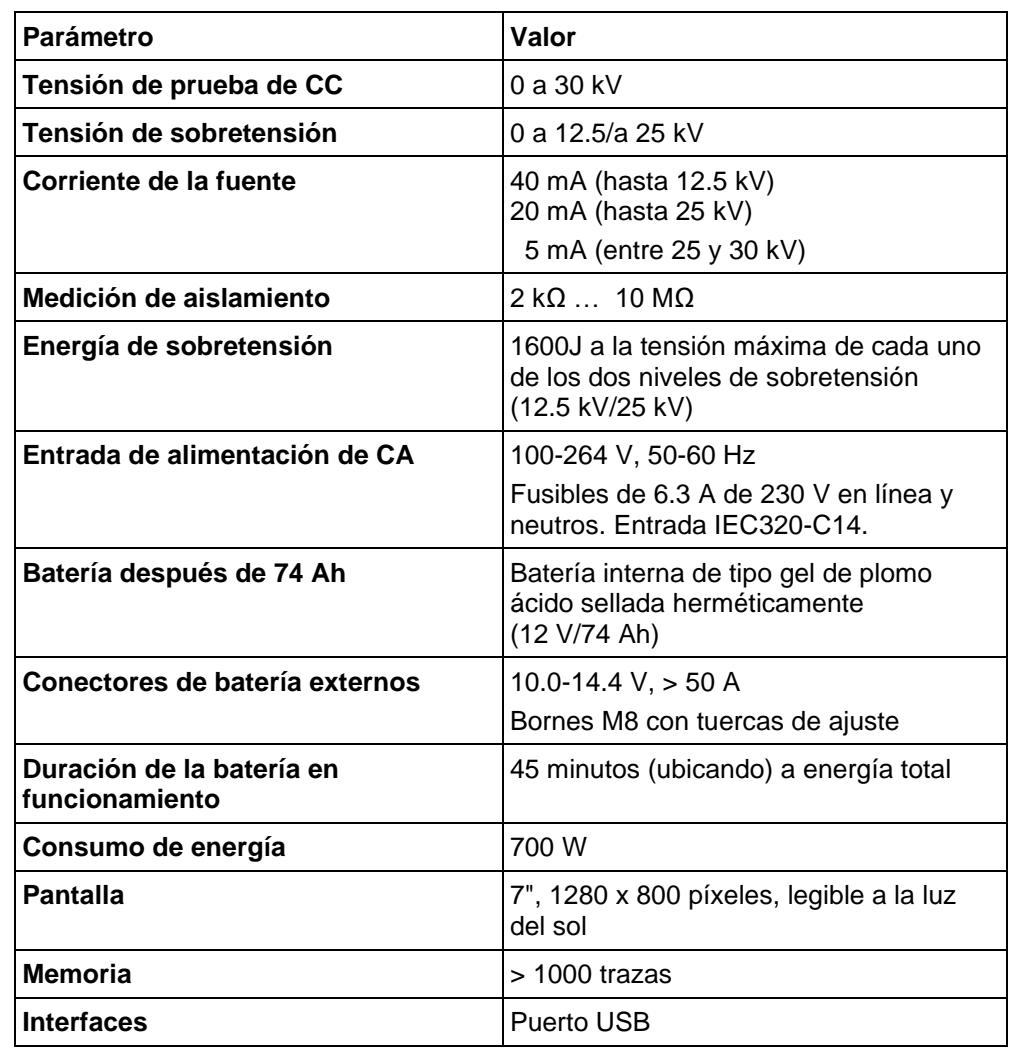

ST25-30-UG-EN-V02 enero de 2020

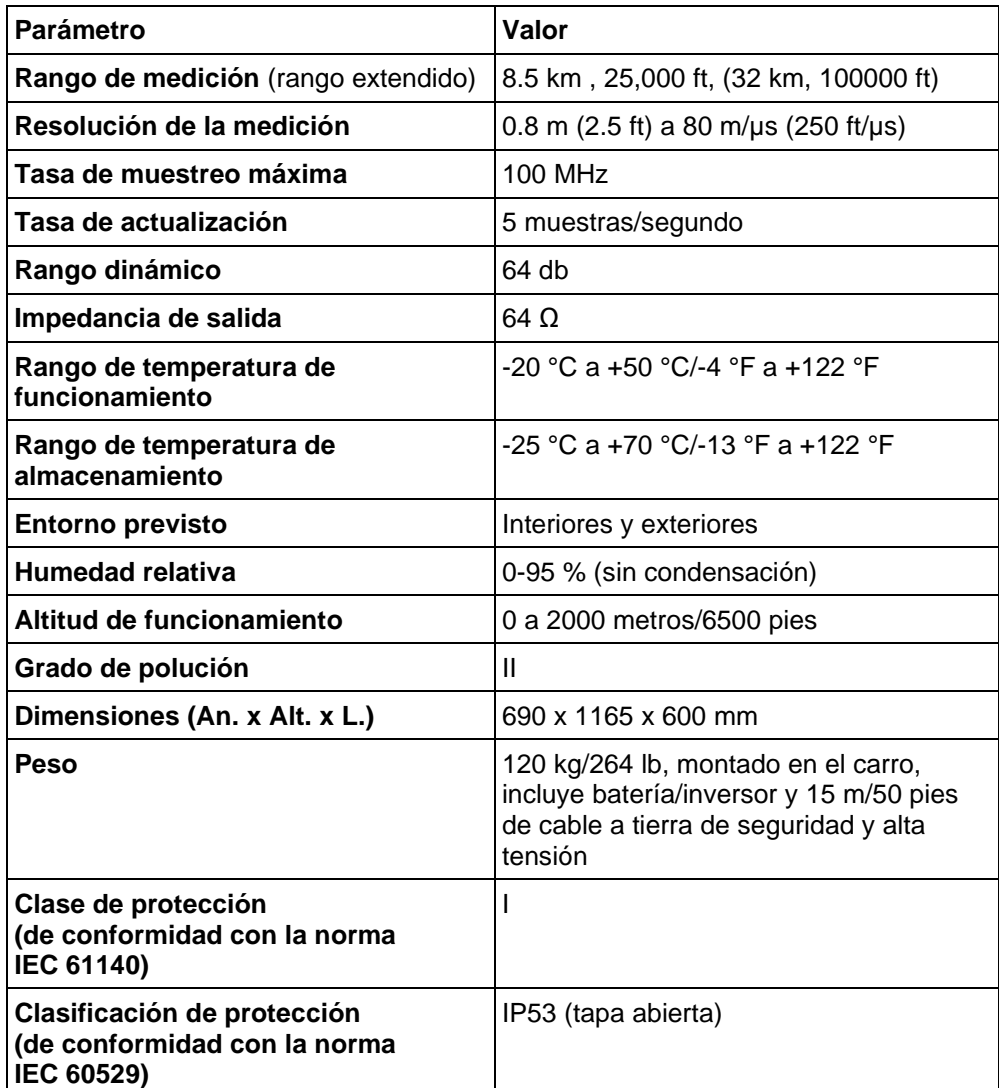

# *Elementos de control, indicadores y conectores*

SMART THUMP tiene los siguientes elementos de control, indicadores y conectores:

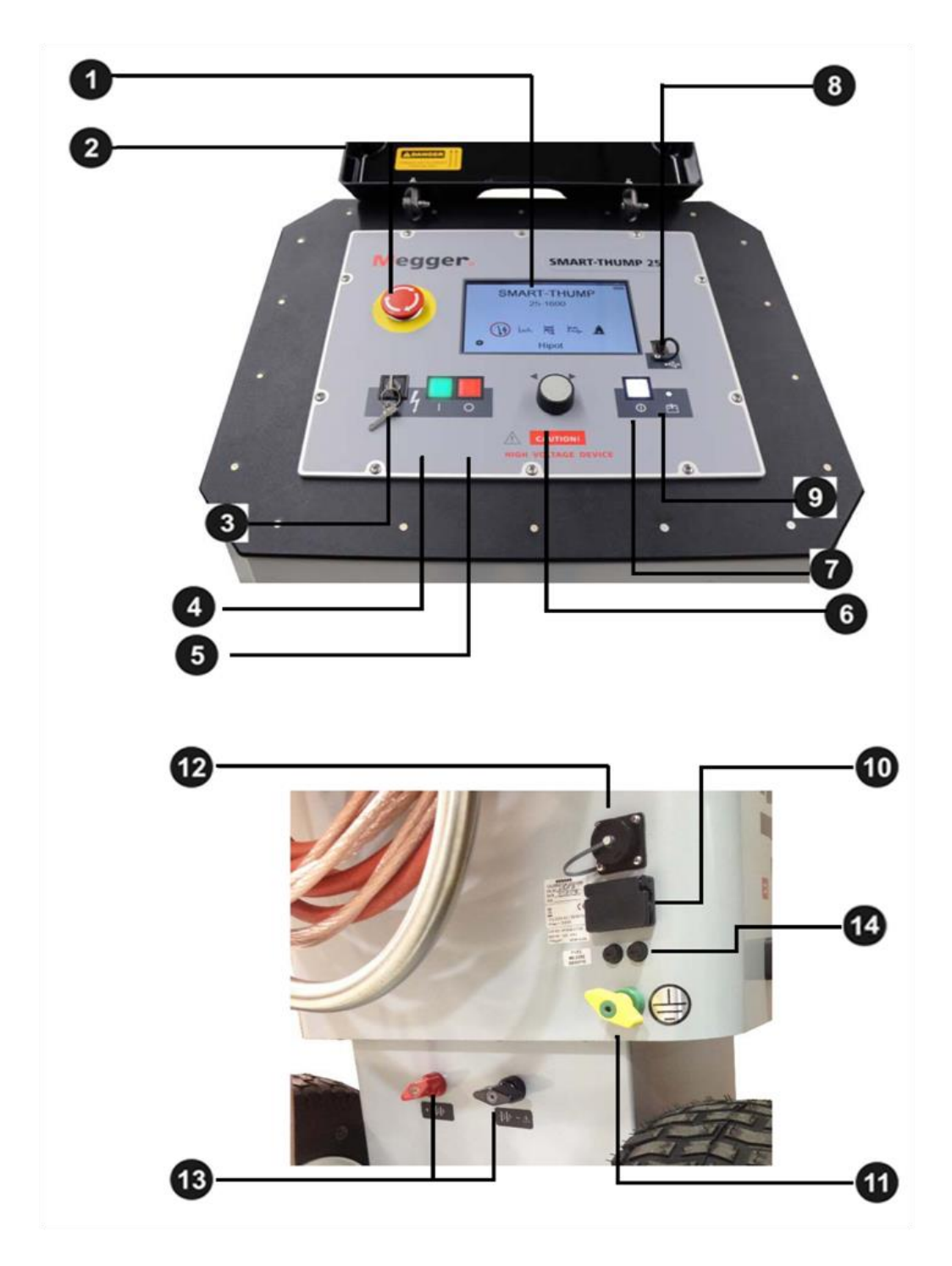

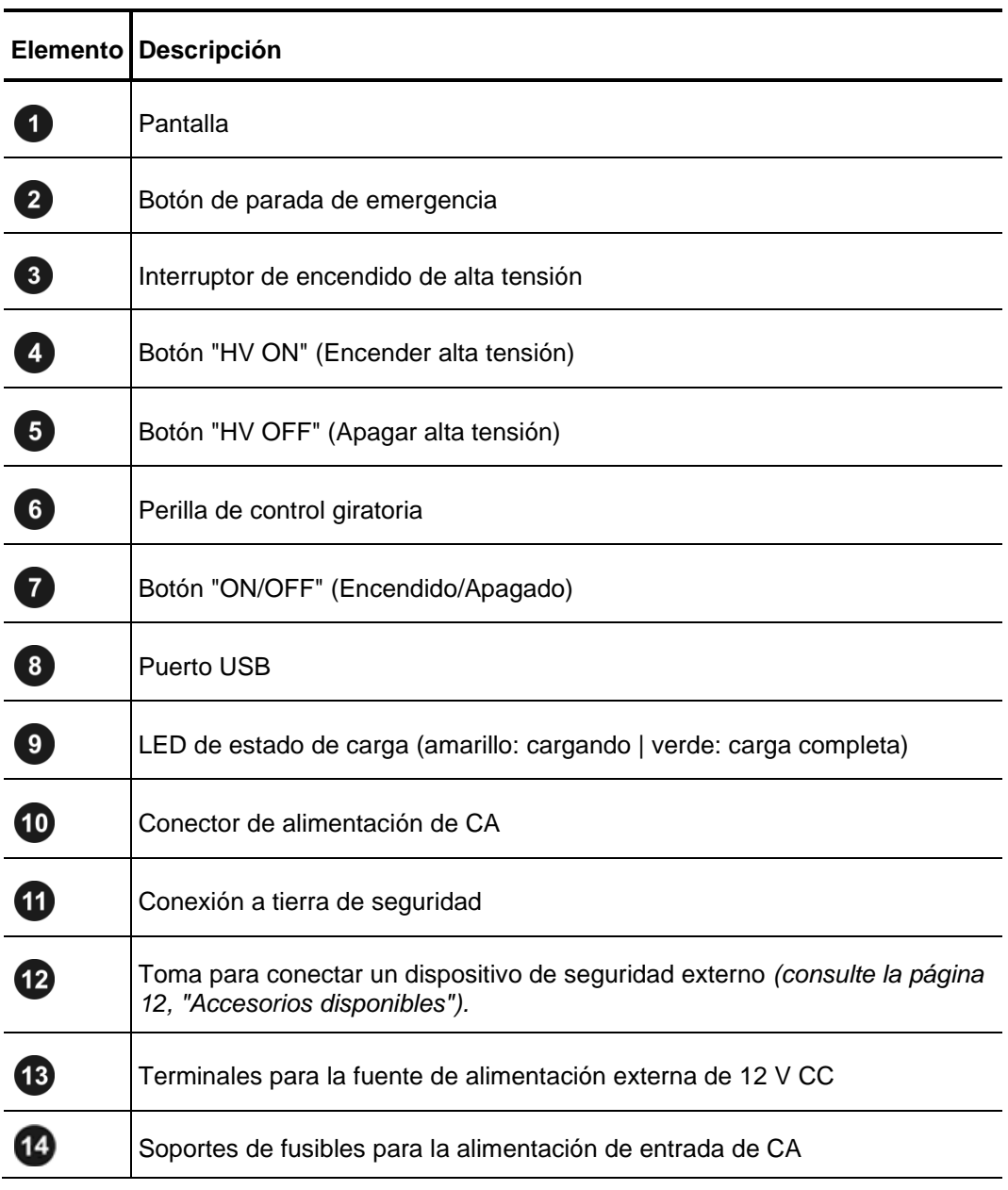

# *Fuente de alimentación*

## **Funcionamiento de la batería**

#### *Introducción*

Generalmente, SMART THUMP ST25-30 está equipado con una batería interna. En este caso, no es necesario que un suministro de línea de CA opere la unidad en el campo. Para lograr un buen equilibrio entre peso y tiempo de funcionamiento, el tamaño de la batería permite más de 400 descargas del condensador al 90 % de tensión, lo que equivale a aproximadamente 1 hora de impulsos (localizaciones).

#### *Estado de la batería y apagado automático*

Una batería completamente cargada muestra 4 barras verdes. Después de aproximadamente 25 minutos de impulsos constantes, se reducirá a 3 barras verdes. Después de 10 minutos adicionales, aparecerán 2 barras amarillas. Después de otros 10 minutos adicionales, una sola barra roja será visible. Estos tiempos son valores aproximados. Para conocer con precisión la verdadera capacidad de la batería, se debe observar la recuperación de tensión durante la operación de impulsos. El consumo de energía más alto se experimenta al final del ciclo de carga completo del condensador. Inicialmente, se espera que la batería pierda la cuarta barra al final del ciclo de carga condensador, pero cuando termine, siempre debe recuperar el estado de 4 barras. Los 25 minutos mencionados anteriormente indican que después de 25 minutos, la tensión ya no regresará al estado de las 4 barras, sino que permanece en las 3 barras y mostrará el mismo comportamiento que se describió anteriormente para las 4 barras, y así sucesivamente.

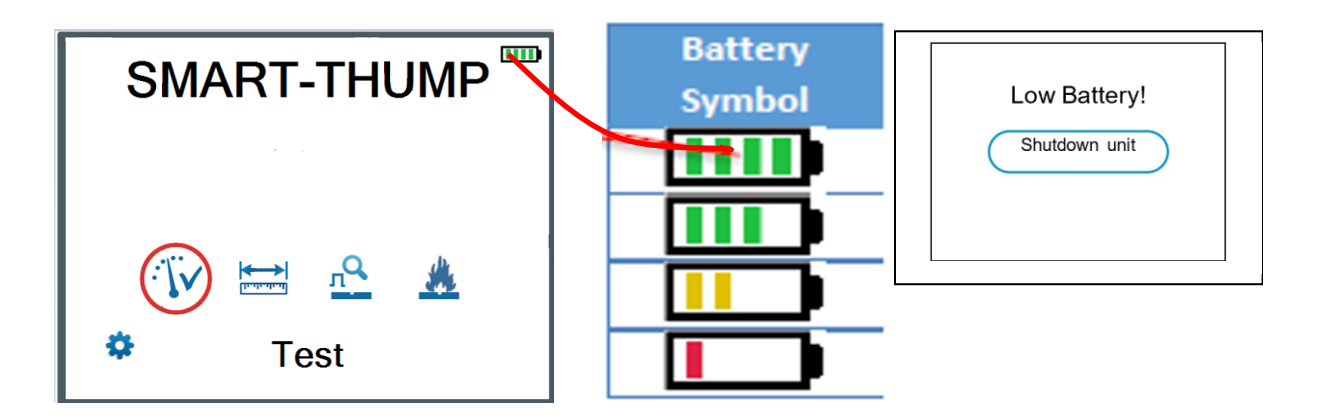

*NOTA: Para proteger la batería de una descarga profunda, la unidad se apaga automáticamente si la batería se descarga demasiado como para* 

ST25-30-UG-EN-V02 enero de 2020

*funcionar con seguridad. Consulte la información que aparece más arriba.*

*Nota: Para saber si la carga de la batería es suficiente para seguir utilizando la unidad en el campo, encienda la unidad en el modo de batería y compruebe si el símbolo de la batería muestra 4 barras verdes.* 

#### *Batería de reserva*

Si la batería interna se agota mientras se localiza una falla, cualquier batería de 12 V que proporcione más de 50 A (por ejemplo, una batería para el automóvil) se puede conectar a los bornes de 12  $\nabla$  para extender el tiempo de funcionamiento *o* la unidad se debe conectar a una fuente de CA (consulte más adelante Funcionamiento con línea de CA).

#### *Carga*

La batería se carga automáticamente tan pronto como se conecte el SMART THUMP a la línea de alimentación de CA 120/230. El tiempo de carga de una batería completamente agotada es de aproximadamente 10 a 12 horas. El LED

de estado de carga  $\bigcirc$  de la batería indica el progreso del proceso de carga. Durante la carga, el LED se enciende de color amarillo. Se vuelve verde cuando la batería está llena y la carga esté completa. Sin embargo, deje la unidad conectada a la línea de CA incluso si el LED muestra el color verde.

*NOTA: Siempre cargue la batería inmediatamente después de usarla. Las baterías de ácido-plomo siempre deben mantenerse cargadas. La vida de la batería es mayor con una batería casi completamente cargada en lugar de estar completamente descargada.*

> **Guarde siempre la unidad con carga completa manteniendo el cargador conectado mientras la unidad no esté en uso (carga lenta).**

#### **Funcionamiento con línea de CA de 120/230 V**

Tan pronto como el cable de alimentación de CA esté conectado al receptáculo del sistema SMART THUMP y a la línea de CA, *el sistema funcionará con alimentación de CA y se cargará al mismo tiempo.*

Si utiliza un cable de alimentación que no sea el proporcionado, asegúrese de que esté clasificado para al menos 250 V CA y sea de 18 AWG o más. No utilice cables de alimentación con una clasificación inadecuada.

# **3**

# **CONFIGURACIÓN DEL SISTEMA**

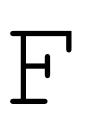

#### **ADVERTENCIA - Instrucciones de seguridad para la configuración**

Las pautas para mantener la seguridad ocupacional cuando se opera un sistema de prueba no estacionario a menudo difieren entre operadores de red y no es raro usar las regulaciones nacionales (es decir, BGI 5191 en Alemania)

El operador debe informarse previamente acerca de las pautas aplicables en el área de operación y cumplir con las reglas de trabajo específicas para los sistemas de prueba no estacionarios.

- Siempre siga las instrucciones de seguridad *(consulte la Sección 1 SEGURIDAD)* - especialmente las **cinco reglas de seguridad**- antes de conectar el cable que se va a probar.
- Antes de conectar el sistema al cable que se va a probar, asegúrese de que el cable haya pasado por una comprobación de tensión, esté descargado/aislado y tenga conexión a tierra, de conformidad con todos los procedimientos de seguridad de la OSHA y de la empresa.
- Seleccione una ubicación que sea adecuada para el peso y el tamaño del sistema, y asegúrese de que sea segura. Coloque siempre el sistema a un lado de la ruta del cable, nunca sobre la ruta del cable.
- Al configurar el sistema de prueba, asegúrese de que no afecte el funcionamiento de ningún otro sistema o componente. Si hay que modificar otros sistemas y componentes para configurar y operar el sistema de prueba, asegúrese de revertir estas acciones cuando termine el trabajo. Tenga siempre en cuenta los requisitos especiales de estos sistemas y componentes y solo realice trabajos en ellos después de consultar y obtener la aprobación de quien esté a cargo.
- Instale equipos de protección (como barandas, cadenas o barras) alrededor del sitio de prueba para bloquear el acceso a la zona de peligro y evitar el riesgo de tocar las piezas.
- Siempre opere el sistema SMART THUMP en posición vertical. La conexión a tierra y los contactos de alta tensión requieren una orientación vertical para garantizar un funcionamiento adecuado, así como una posición de seguridad para fallas en caso de que se produzca un desperfecto de CA o CC, o si la unidad se apaga.
- Después de recibir la autorización para comenzar la prueba, asegúrese de que NO HAYA tensiones peligrosas que puedan llegar a lugares sin protección o equipos técnicos.

▪ Por principio, todos los cables desenergizados que forman parte del circuito de prueba deben conectarse juntos y cortocircuitarse a tierra.

## *Diagrama de conexión*

La siguiente figura muestra el diagrama de conexiones simplificado *Revise también los avisos de seguridad importantes de las páginas 4 y 5*

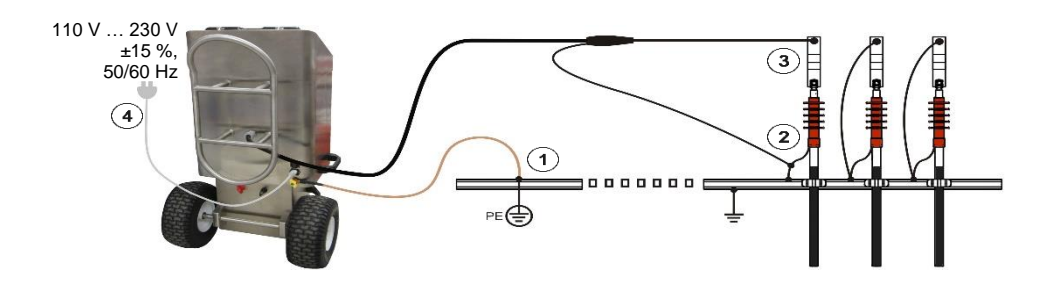

# *Secuencia de conexión*

Conecte la unidad en el siguiente orden:

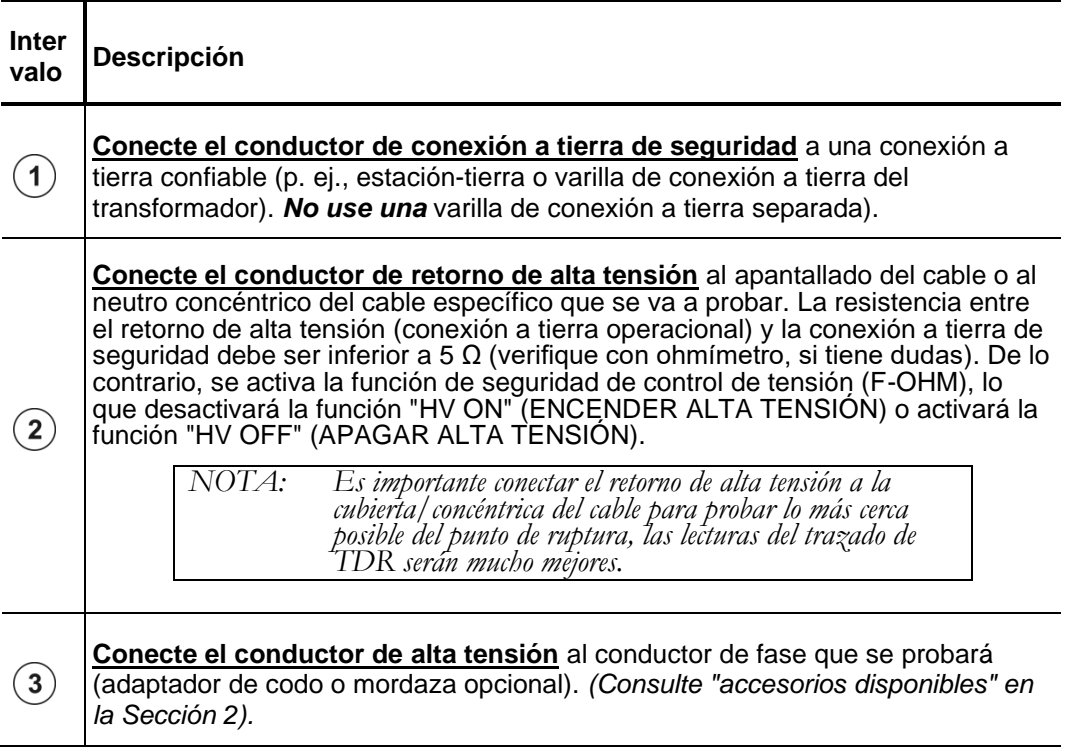

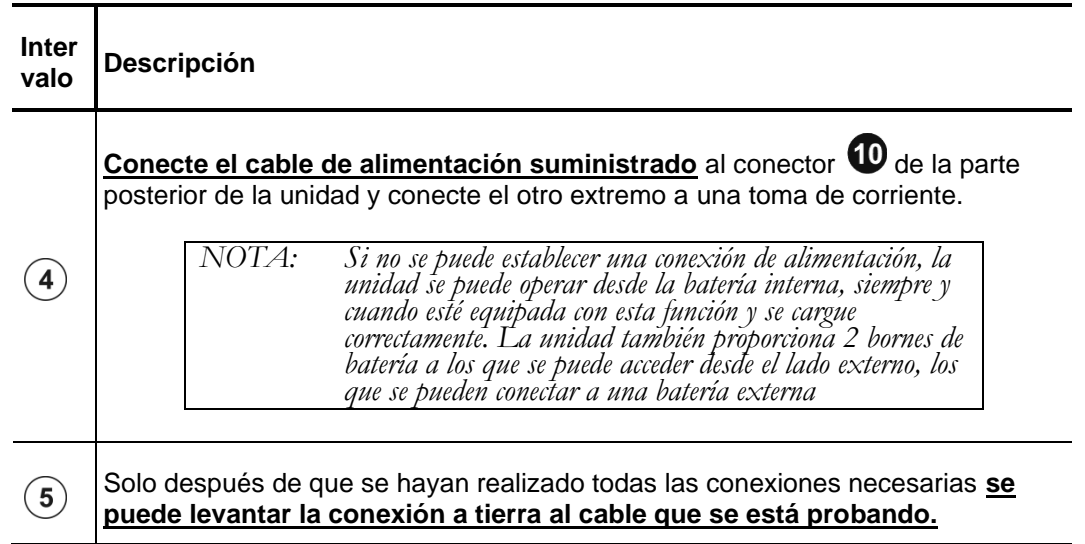

# **4**

# **INSTRUCCIONES DE FUNCIONAMIENTO**

## *Encienda el sistema*

Una vez que se presiona el botón "ON/OFF" (ENCENDIDO/APAGADO), el sistema se iniciará. Después del arranque, el sistema se encuentra en el estado "Listo para el funcionamiento" y aparece el menú principal:

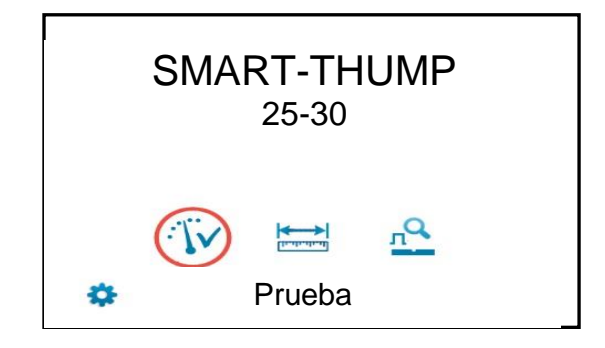

En este estado, la fuente de alta tensión todavía está apagada y la salida de alta tensión está conectada a tierra a través de una resistencia de descarga.

# *Conceptos básicos de funcionamiento*

## **Funcionamiento con perilla rotatoria**

La navegación dentro de los menús se realiza con la perilla giratoria 6, como se indica a continuación:

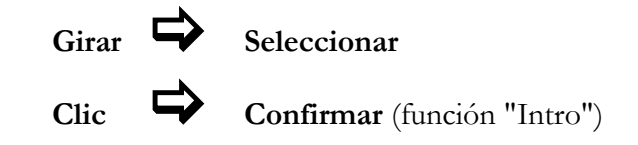

El elemento de menú seleccionado actualmente se identifica con un círculo rojo.

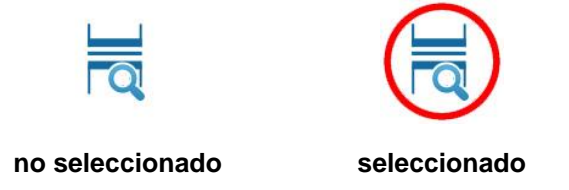

Con la ayuda de la perilla giratoria, se puede acceder a los menús individuales y se pueden ingresar valores. Si un elemento de menú seleccionado requiere que se ajuste un valor, se muestra el siguiente cuadro de diálogo:

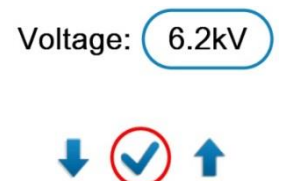

El valor del parámetro se puede adaptar girando la perilla giratoria y haciendo clic nuevamente para confirmar.

## **Control de alta tensión**

Antes del inicio de la prueba, se le solicita al usuario que active la alta tensión. Para hacerlo, se debe presionar el botón iluminado en verde "HV ON" (verde). Esto desconecta la resistencia de descarga y permite la generación de alta tensión. El botón iluminado en rojo "HV OFF"  $\bullet$  indica que la salida de alta tensión ahora está energizada y el botón verde se oscurece.

La activación del alta tensión requiere que se cumplan todas las condiciones del circuito de seguridad. Consulte la página 23 en la sección *Circuito de seguridad.*

La alta tensión se puede apagar en cualquier momento de la prueba presionando el botón "HV OFF"  $\bullet$ . La prueba se cancela inmediatamente y el sistema se coloca en el estado "Listo para el funcionamiento". La fuente de alimentación de alta tensión se apaga y todo el circuito de prueba, incluido SMART-THUMP, se descarga y se conecta a tierra, lo que se indica mediante la iluminación de la luz del botón verde.

# *Circuito de seguridad*

## **Introducción**

Una vez que se activa la alta tensión, el circuito de seguridad del sistema comprueba continuamente todos los parámetros de seguridad y las operaciones de conmutación del sistema. En caso de que el circuito de seguridad detecte una infracción de los umbrales o condiciones mientras se encuentra en modo de alta tensión, el sistema desconecta automáticamente la fuente de alimentación de alta tensión y descarga y conecta a tierra la salida de alta tensión. Aparecerá un mensaje en la pantalla LCD que *debe revisarse* antes de que se vuelva a activar el funcionamiento.

## **Condiciones del circuito de seguridad**

Se deben cumplir las siguientes condiciones para realizar pruebas de alta tensión:

- El interruptor de llave de alta tensión  $\bullet$  *debe* estar en la posición  $\circ$ .
- El botón de apagado de emergencia *debe* estar desbloqueado (arriba).
- El circuito de seguridad F-Ohm debe tener una resistencia de bucle inferior a 6.5 Ω

(si la resistencia es mayor, aparecerá una advertencia en la pantalla LCD).

*Nota: Si la aplicación de alta tensión está desactivada debido a que una o más de estas condiciones no se cumplen, se deben eliminar y se debe revisar el mensaje antes de que se vuelva a activar la alta tensión.*

## *Modos de usuario*

La plataforma del sistema E-TRAY ofrece dos modos de funcionamiento para el operador, que son totalmente configurables por el cliente:

#### ▪ **Modo de PASOS RÁPIDOS:**

Este modo está adaptado para tareas cotidianas, para las cuales la configuración básica podría no necesitar ajustes o solo necesitar ajustes menores. Este modo normalmente se configura con una gama limitada de ajustes posibles y no tiene acceso a la configuración del sistema.

#### ▪ **MODO EXPERTO:**

Este modo protegido por contraseña se recomienda para usuarios experimentados. Ofrece una gama completa de funciones de ajuste y acceso a la configuración del sistema, incluida la configuración predeterminada.

Para obtener información detallada sobre cómo cambiar de modo, consulte la página siguiente
## **Configuración del sistema** (*solo accesible en Modo experto*)

Para cambiar los ajustes del sistema, de debe acceder a la **configuración EXPERT** del menú principal.

Estos ajustes solo están disponibles si el sistema está en **Modo experto**. Si este no es el caso, la perilla giratoria  $\bullet$  debe presionarse hacia abajo y mantenerse presionada brevemente en cualquiera de los íconos del menú principal hasta que el sistema muestre el mensaje para ingresar la contraseña, que es necesaria para activar el **Modo experto**. La contraseña predeterminada es "0000" (para cambiarla, revise la información que aparece más adelante).

Después de activar el **MODO EXPERTO**, automáticamente llegará a la configuración del sistema:

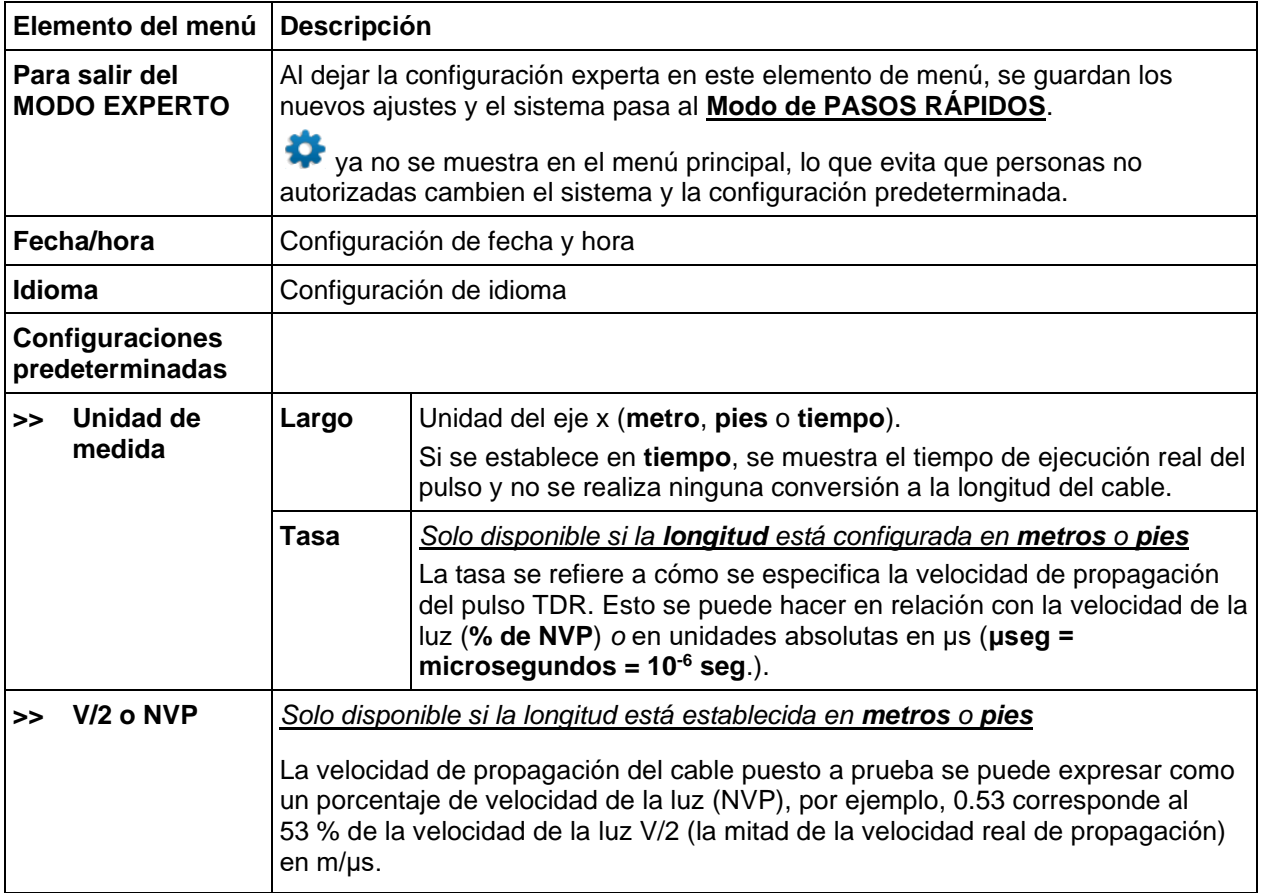

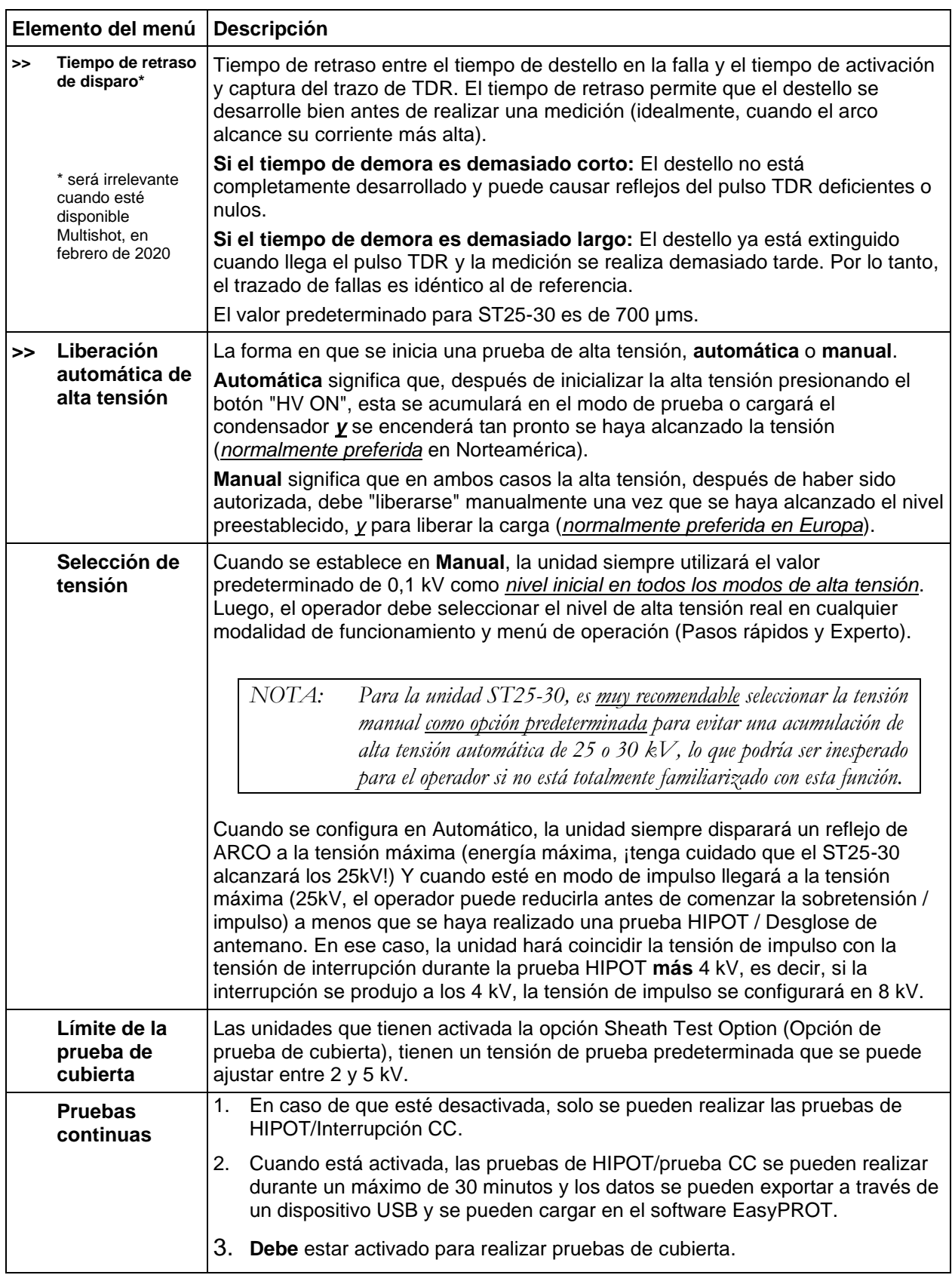

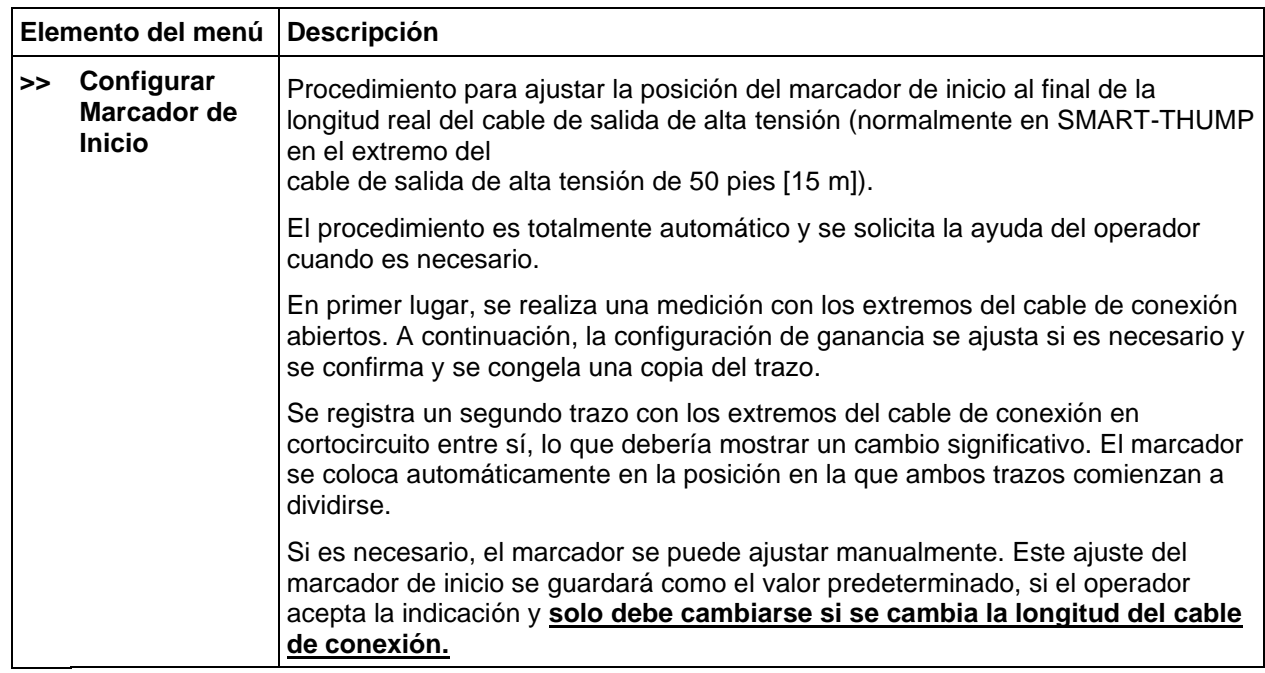

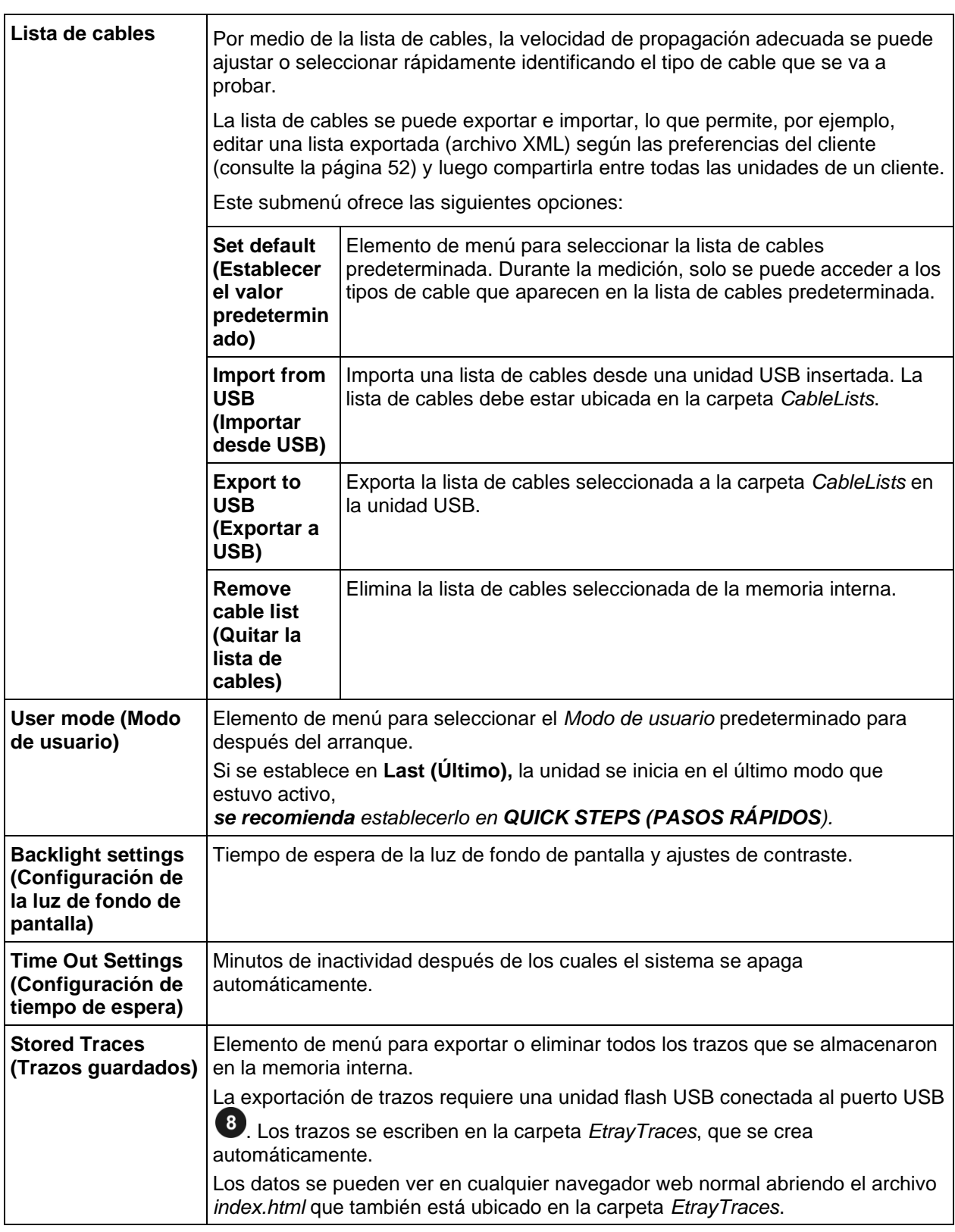

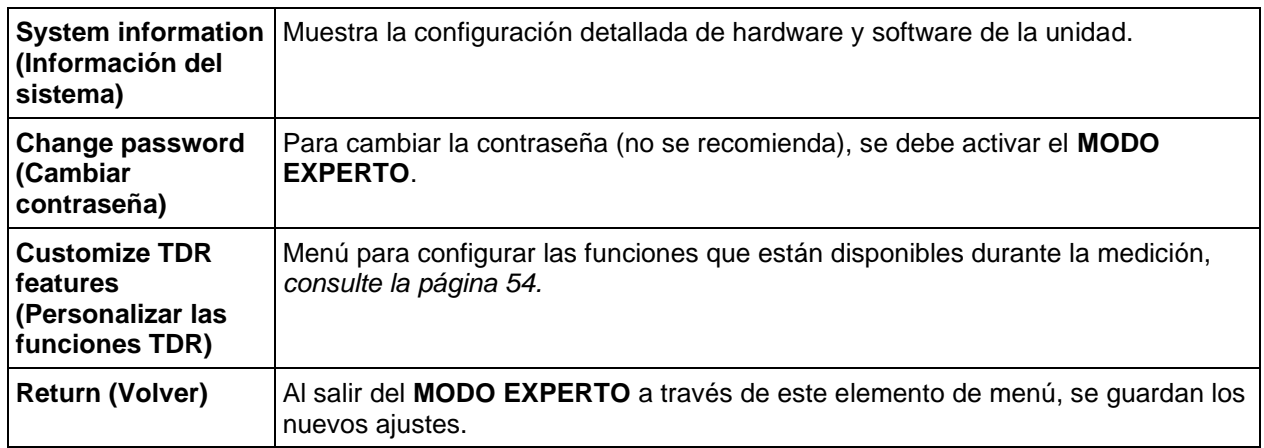

# **5**

# **CÓMO REALIZAR UNA PRUEBA**

## *Detección y ubicación de una falla de cable en un cable de alimentación protegido de tensión media*

#### **Ubicación de un segmento de cable defectuoso (seccionalización)**

#### *Introducción*

La técnica de seccionalización se utiliza para localizar y solucionar problemas en un circuito en anillo de distribución a fin de identificar la sección defectuosa, de modo que pueda desconectarse rápidamente y el resto del circuito pueda volver a energizarse para proporcionar servicio a todos los clientes.

Para ello, se toma y se explora una imagen de reflexión de BT para detectar cambios de impedancia relacionados con el extremo del cable y los transformadores. Se toma una segunda imagen de reflexión del pulso TDR mientras se enciende un arco eléctrico mediante una descarga repentina del condensador cargado en la ubicación de la falla. Esta reflexión es negativa.

Con ambos trazos superpuestos, se identifica la ubicación de la falla (la posición en la que los dos trazos se separan) y los transformadores proporcionan las referencias para identificar el segmento del cable defectuoso. Se apagará tirando de los extremos hacia la izquierda y derecha de la falla. Para proporcionar el servicio a todos los clientes, se cierra el punto que normalmente está abierto dentro del bucle de distribución.

#### **Dos alternativas**

El procedimiento denominado "seccionalización" en la configuración realizará los siguientes pasos:

#### **Patrón 1**

- trazo de TDR de baja tensión para identificar el extremo del cable (trazo azul)
- trazo de baja tensión para identificar todos los transformadores en el circuito defectuoso (trazo azul)
- trazo de alta tensión para identificar la falla (reflexión negativa en el trazo rojo)

El procedimiento denominado "COMED" en la configuración realizará los siguientes pasos:

#### **Patrón 2**

- trazo de baja tensión para identificar el extremo del cable (trazo azul)
- trazo de alta tensión para identificar la falla (reflexión negativa en el trazo rojo)
- trazo de baja tensión para identificar todos los transformadores que conducen a la falla, más un transformador adicional más allá de la falla (trazo azul) si hay un transformador después de la falla

#### *Cómo determinar la sección defectuosa*

Realice el siguiente procedimiento para realizar la seccionalización de acuerdo con el *Patrón 1*:

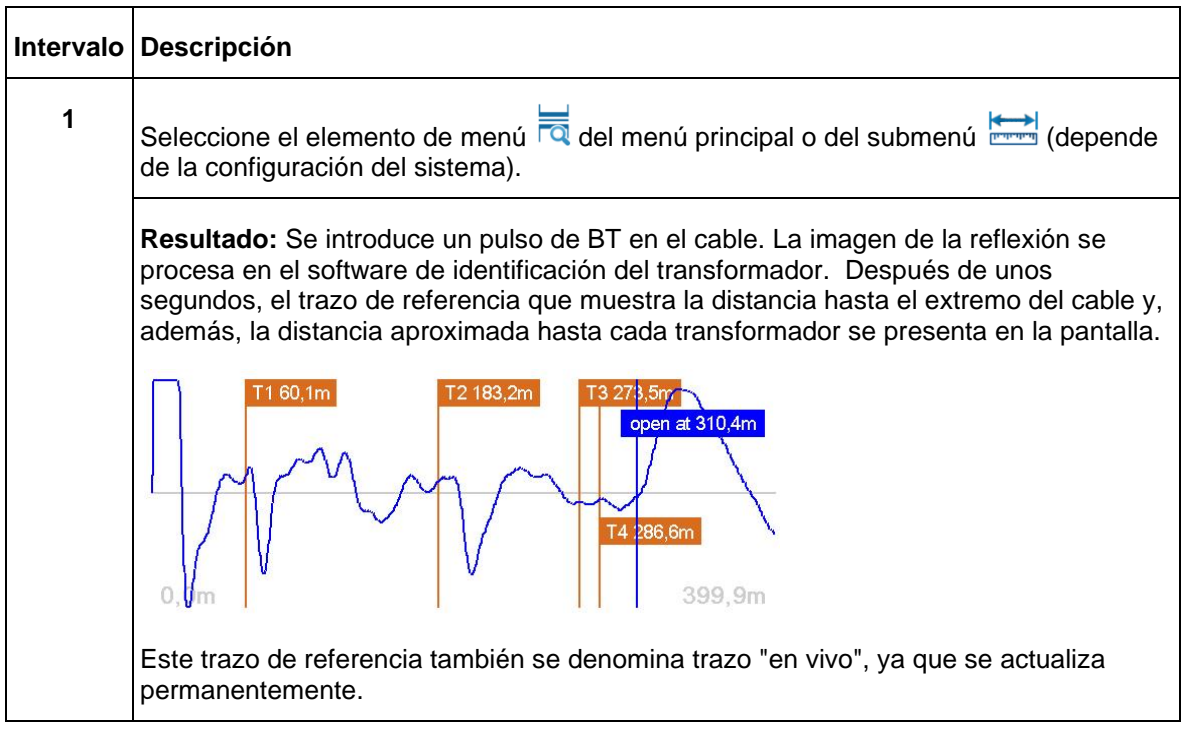

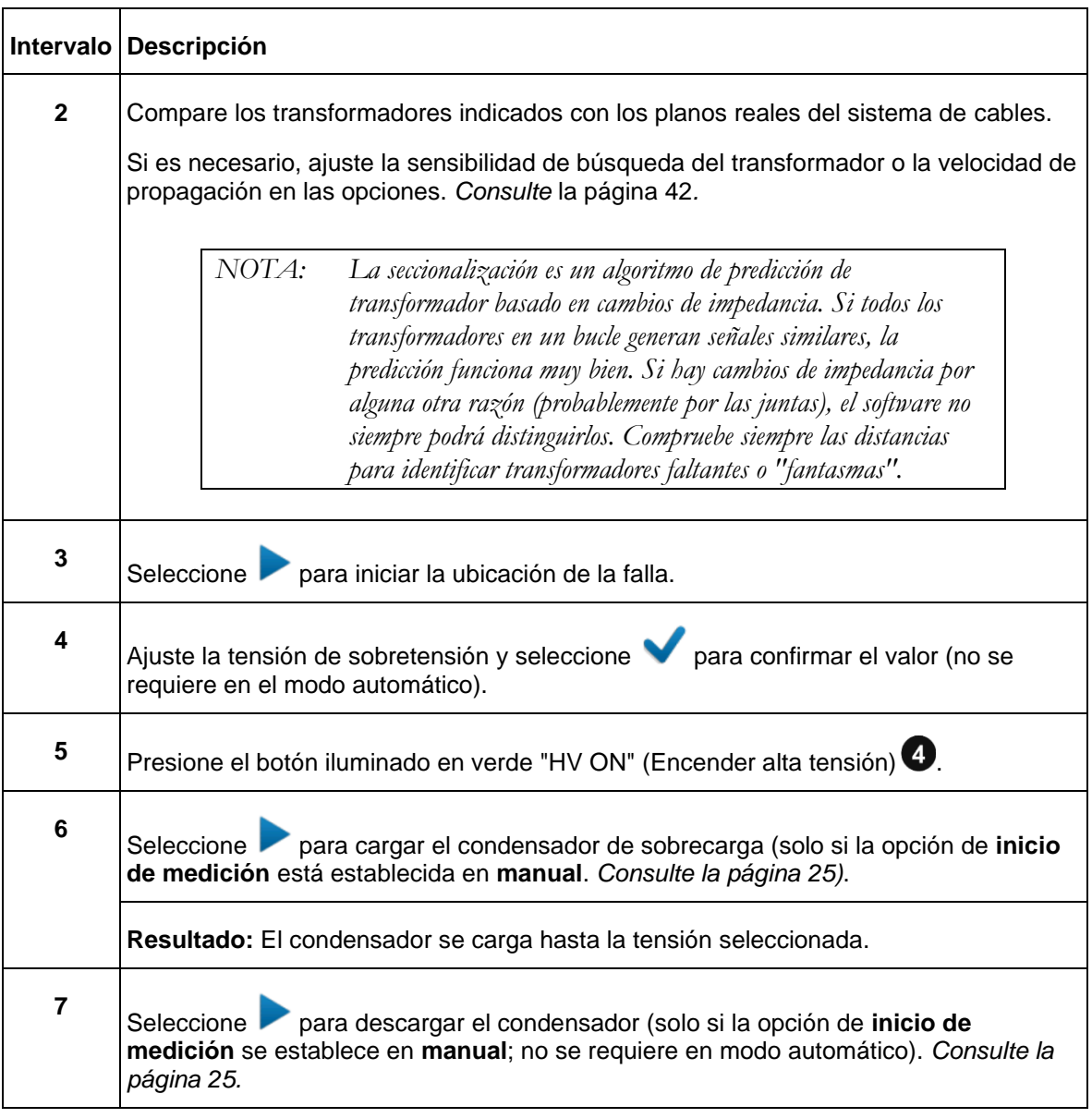

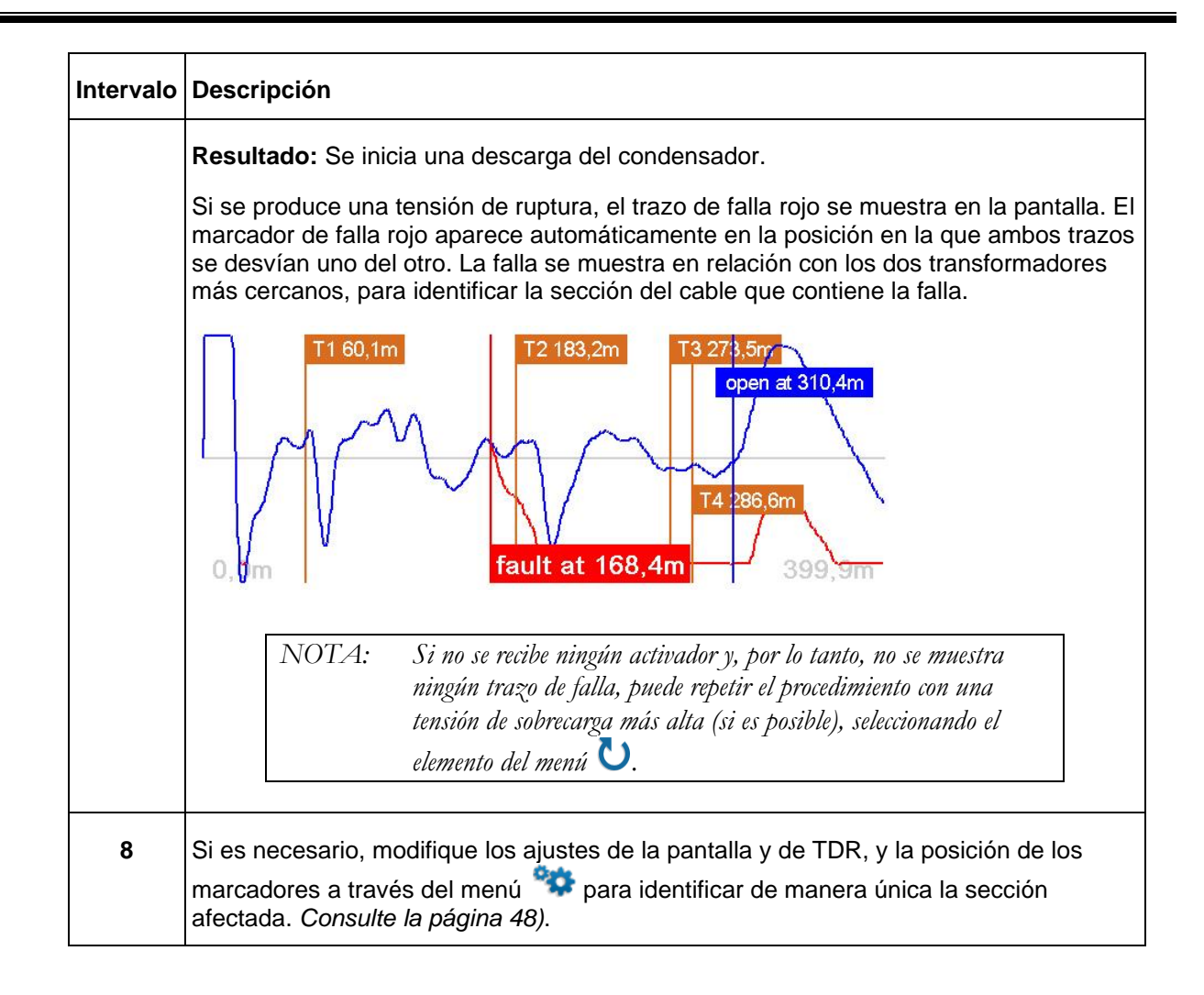

#### *Cómo verificar si realmente la sección contiene una falla*

La prueba HIPOT, en el contexto de la seccionalización, se realiza para comprobar que la sección del cable identificada como "defectuosa" efectivamente lo esté. Siga estos pasos para realizar una prueba HIPOT *después de que se haya aislado la sección del cable identificada en los 2 transformadores más cercanos*:

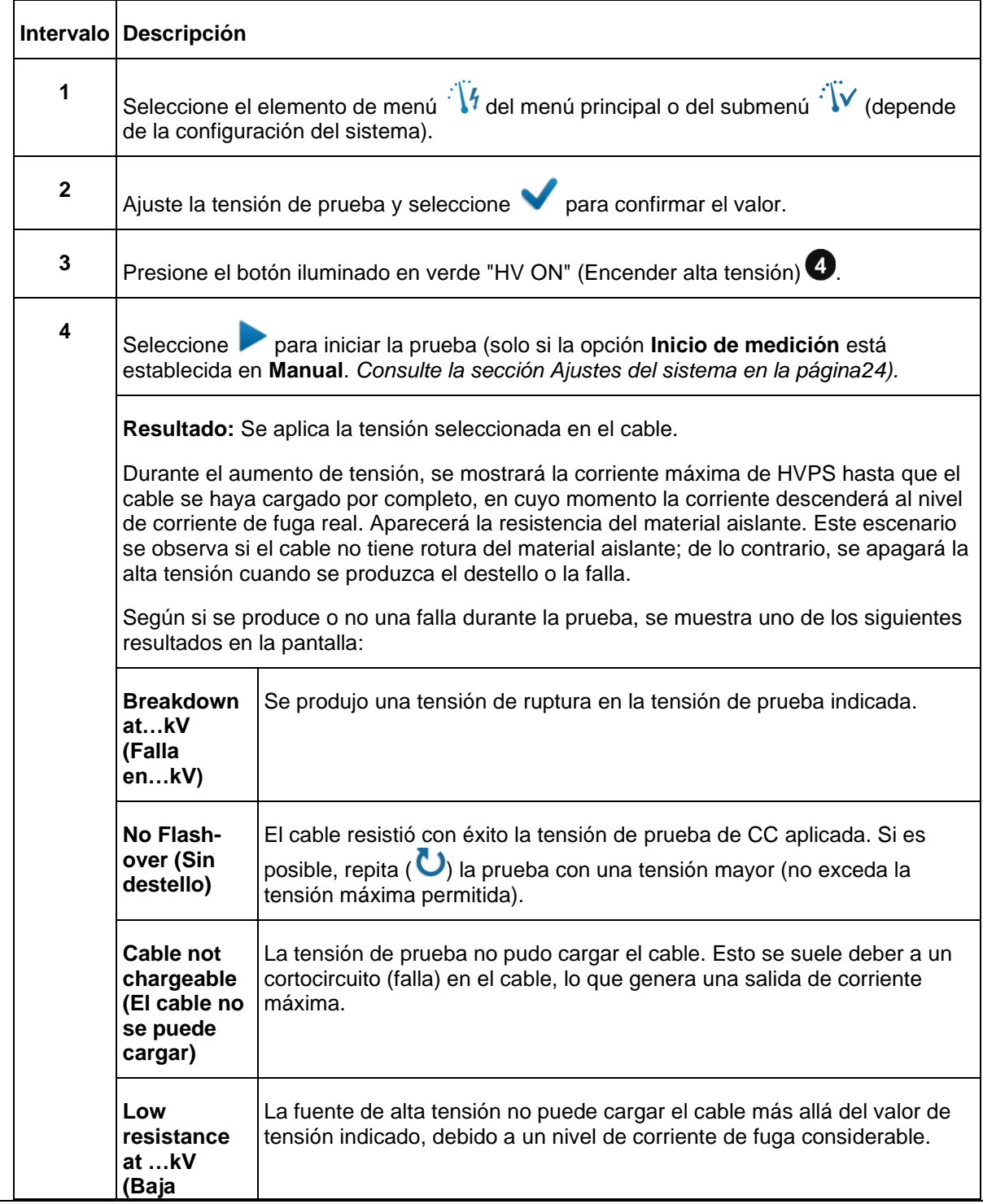

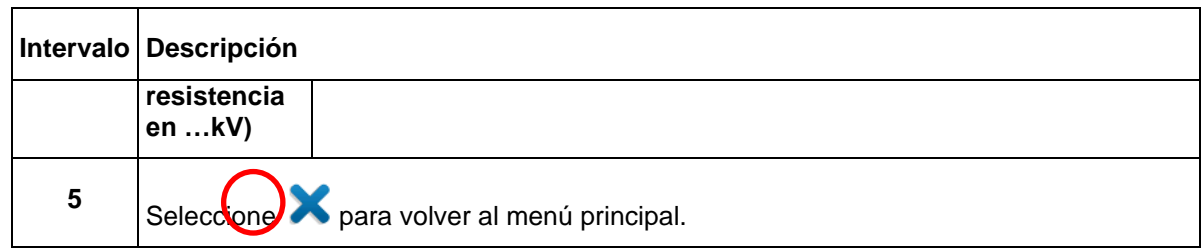

#### **Ubicación de una falla de cable (cable de alimentación apantallado de la TM)**

#### *Cómo probar la fuerza dieléctrica del cable*

Se utiliza una prueba HIPOT/falla para probar la fuerza dieléctrica de un cable y, si la prueba falla, para determinar la tensión de falla. Para ello, se aplica una tensión de prueba de hasta 30 kV al cable que se está probando.

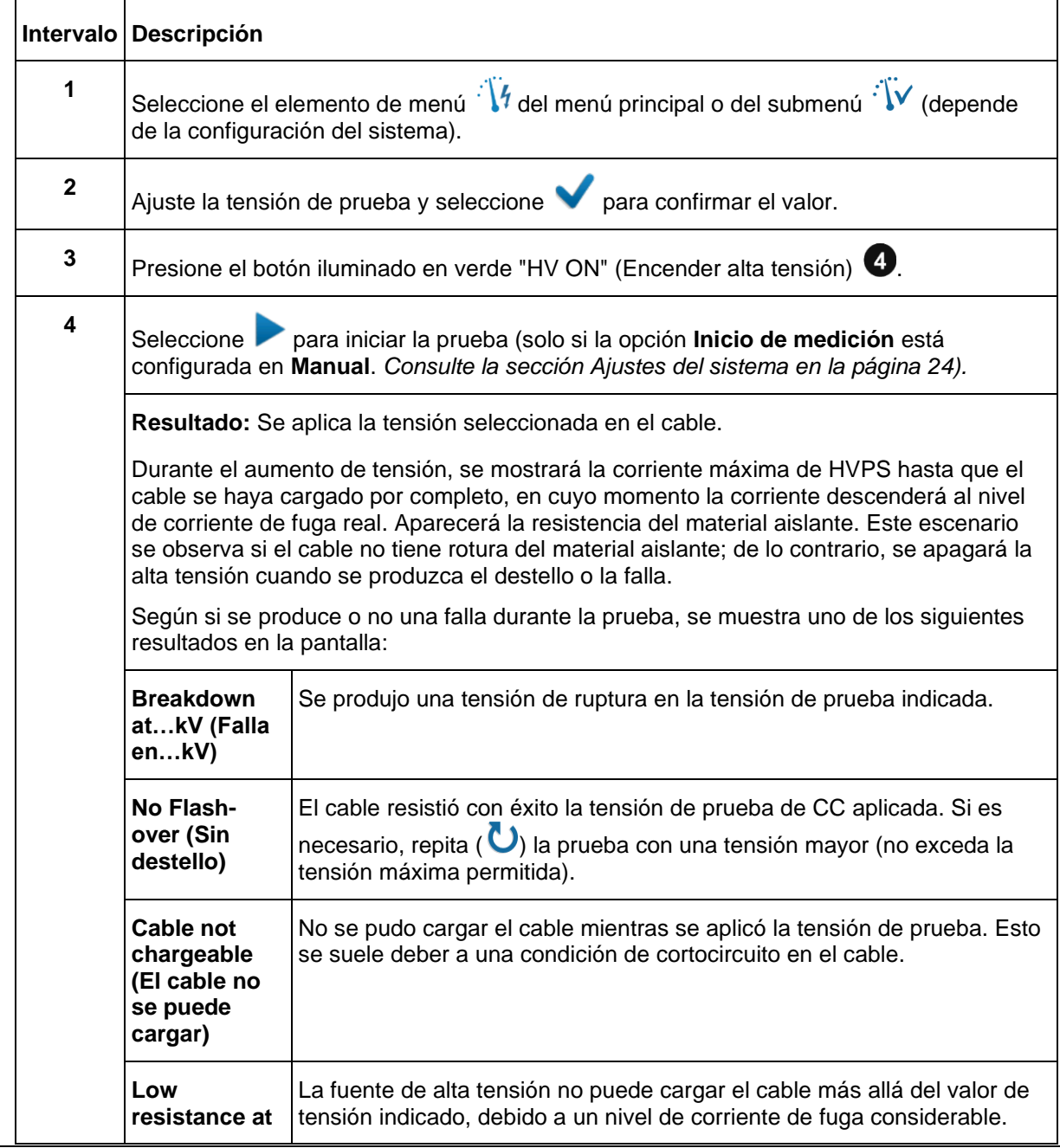

Siga este procedimiento para realizar una prueba HIPOT:

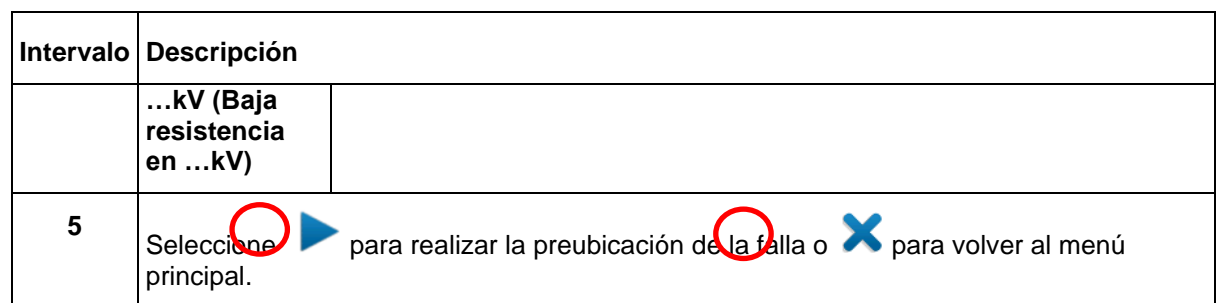

### **Cómo pre-localizar la falla**

#### *Método de reflexión con arco (ARM)*

Para realizar una pre-localización de la falla de alta resistencia, el sistema SMART THUMP aplica el ARM (método de reflexión con arco, por sus siglas en inglés), un método ampliamente aprobado y conocido.

Se puede localizar la falla comparando una imagen de reflexión tomada con un pulso de BT (trazo de referencia) con una imagen de reflexión tomada mientras se produce el arco tras una descarga repentina del condensador cargado, que permitirá obtener la ubicación de la falla (trazo de falla). Con este método, los dos trazos medidos se desvían en la posición donde el arco provoca un reflejo negativo del pulso TDR, lo que indica la ubicación de la falla.

Siga estos pasos para pre-localizar la falla del cable:

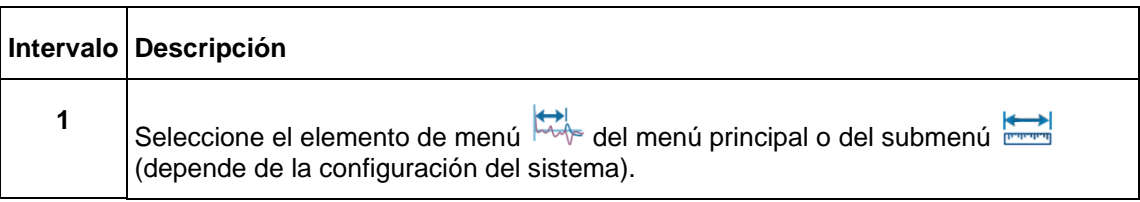

# **Intervalo Descripción Resultado:** Se introduce un pulso de BT en el cable. En la pantalla aparece la imagen de reflexión con la distancia determinada hasta el extremo del cable. Cable end most likely at 950ft 2304ft **Adjust manually** Confirm Este trazo de referencia también se denomina trazo "en vivo", ya que se actualiza permanentemente (en color azul; un trazo de color negro indica un trazo de BT "congelado" o "guardado"). *Nota: El software ofrece la mejor estimación posible para el extremo del cable. Si el trazo más allá de la bandera "open at 950 ft" (abierta a 950 pies) no muestra ningún reflejo significativo hacia arriba o hacia abajo, haga clic para confirmar. Si hay una reflexión significativa más allá de este punto, gire el control giratorio , haga clic y ajuste el marcador final manualmente hasta donde el extremo del cable es visible; luego haga clic para guardar y confirmar. Se debe confirmar el extremo sugerido o el extremo ajustado manualmente; de lo contrario, la unidad no puede mostrar distancias.* En caso de *que el software no pueda determinar* el extremo del cable, aparecerá un mensaje indicando "CABLE END NOT CLEARLY VISIBLE" (EL EXTREMO DEL CABLE NO ES VISIBLE CLARAMENTE) y sugerirá automáticamente un ajuste manual. El ajuste manual del Marcador de Extremo se realiza activando el ícono END MARKER (MARCADOR DE EXTREMO) en el menú de funciones. Después de ajustar el Marcador de Extremo para identificar manualmente el extremo del cable, haga clic nuevamente y acepte el extremo del cable identificado manualmente. *El software requiere que se defina como referencia un extremo del cable; de lo contrario, no se pueden mostrar las distancias*

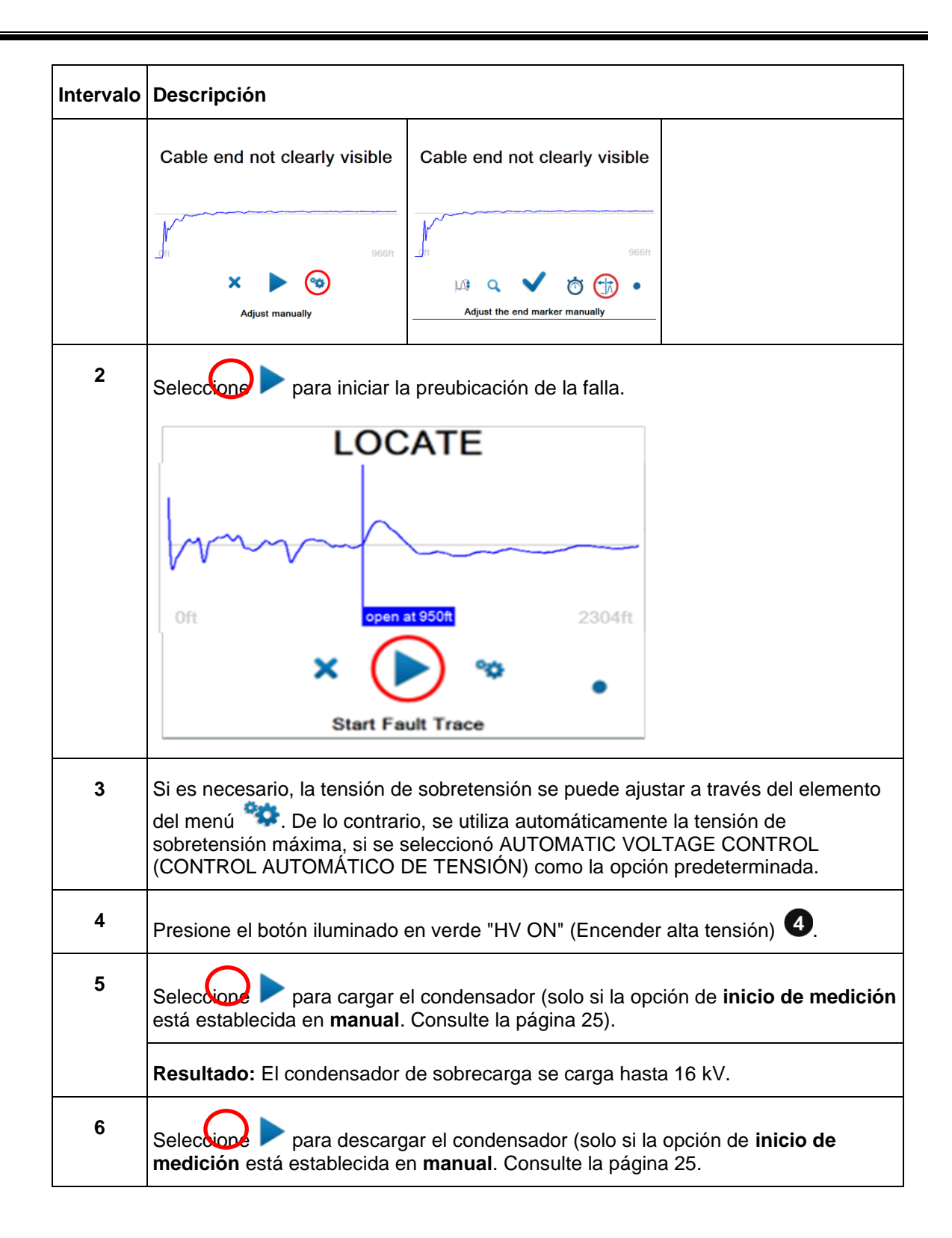

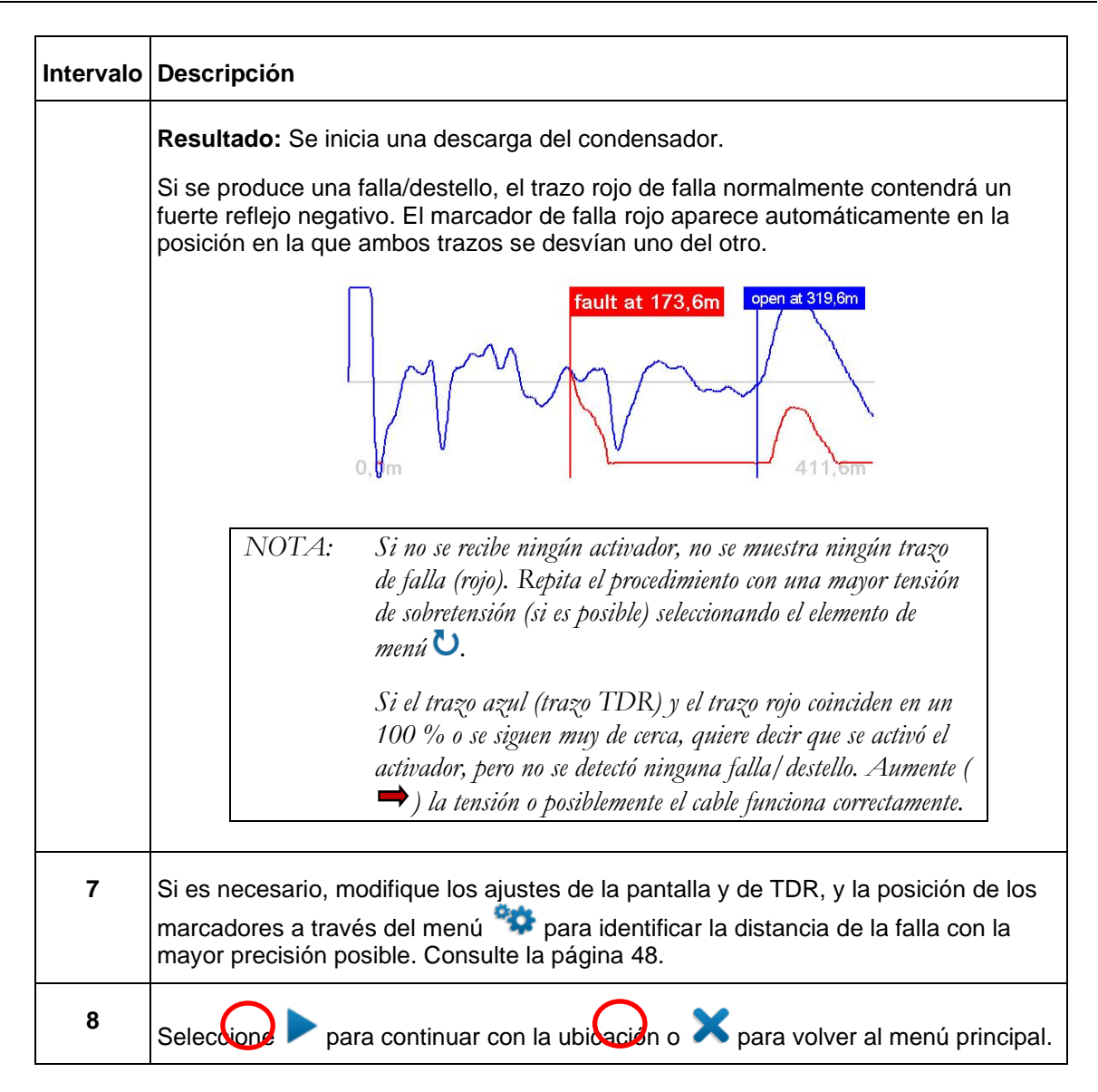

#### *Desacoplamiento de Corriente (ICE)*

Como una forma alternativa para pre-localizar las fallas de alta resistencia, el sistema SMART THUMP proporciona el método de desacoplamiento de corriente (ICE, pulso de sobretensión).

La descarga capacitiva del condensador de sobretensión mediante el interruptor de sobretensión se activa y enciende la falla, y genera un destello. Este destello produce una onda de corriente que viaja a través del retorno de alta tensión, que se desacopla inductivamente y aparece en el reflectómetro como un transitorio. Posteriormente, una onda transitoria atenuada se desplaza ida y vuelta entre la falla y el generador de sobretensión (onda estacionaria).

Al desacoplar la señal de corriente del retorno de alta tensión, se obtiene una oscilación cuya longitud del período corresponde directamente a la distancia de la falla.

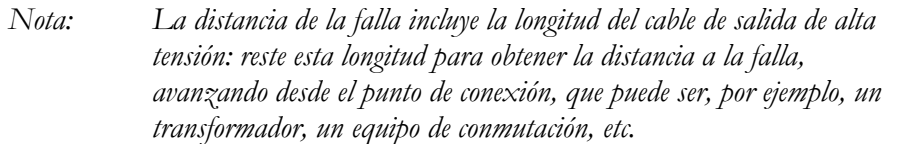

## Siga estos pasos para preubicar la falla del cable:

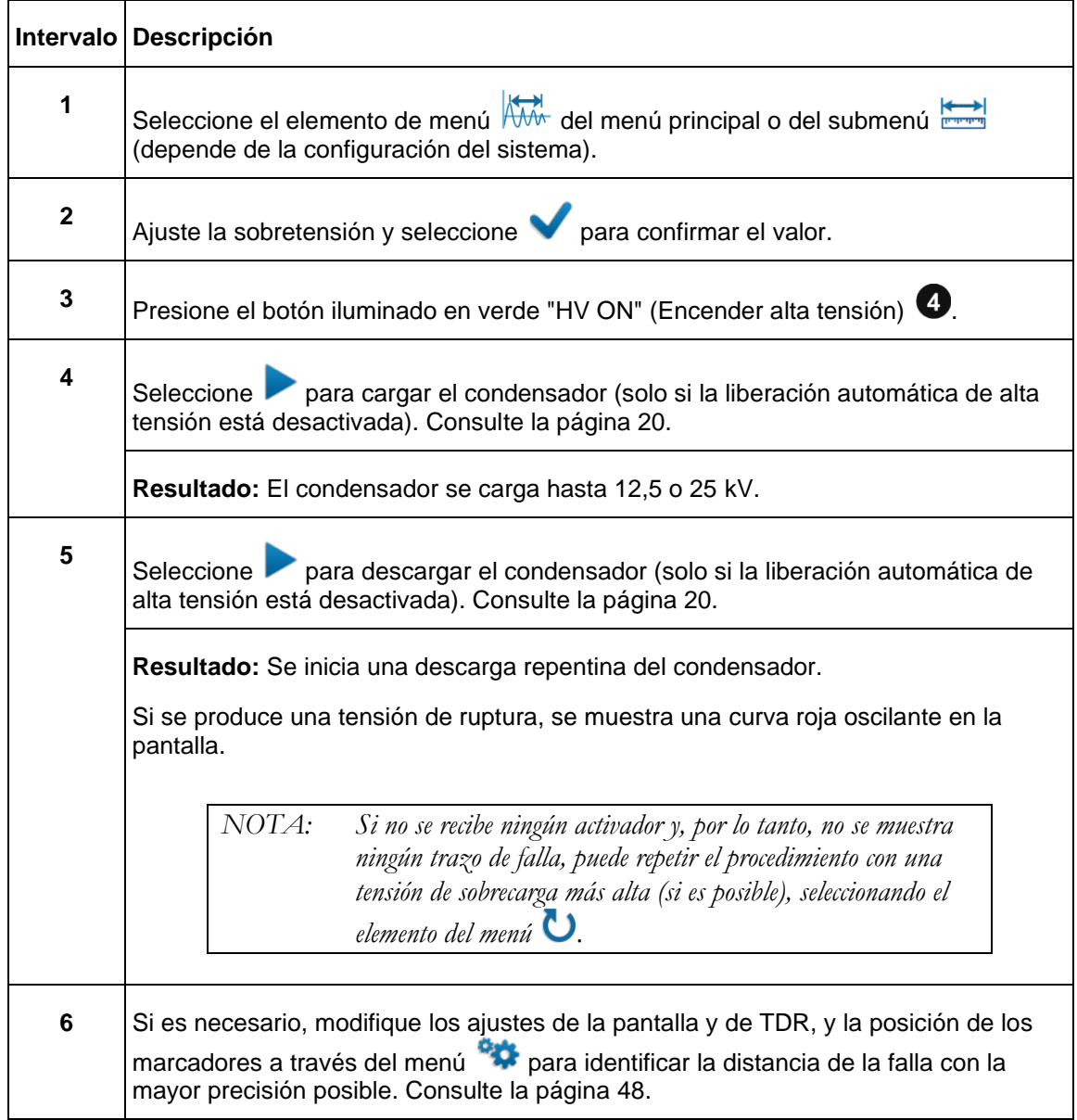

ST25-30-UG-EN-V02 enero de 2020

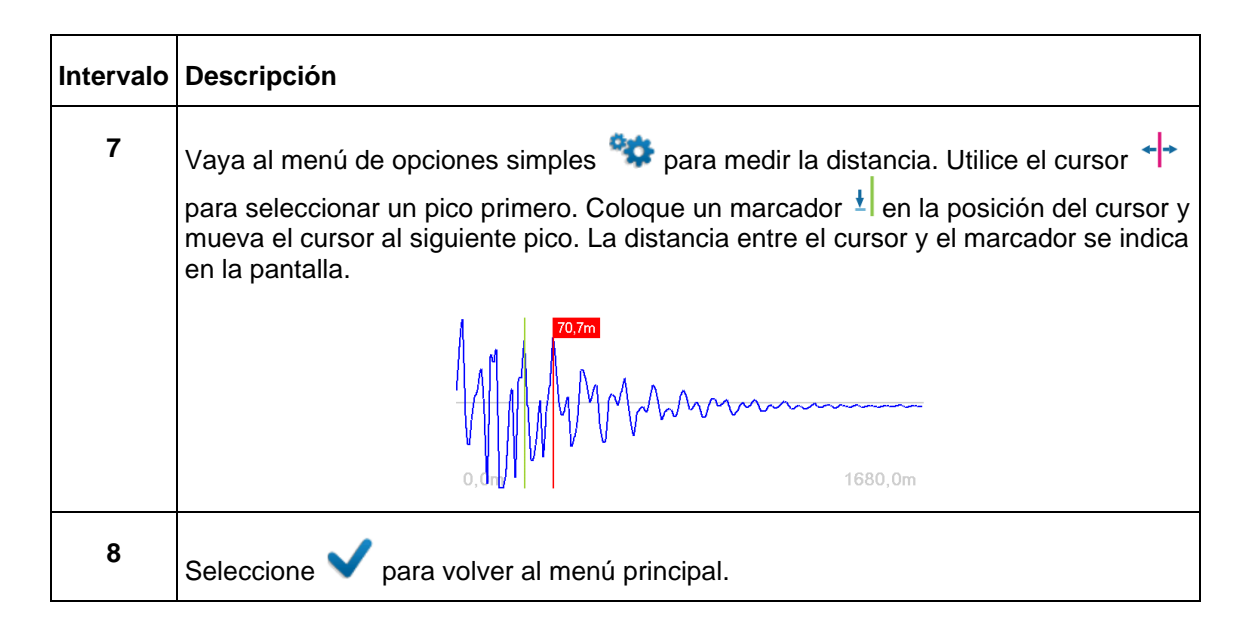

#### **Cómo ubicar la falla** *(cable de alimentación apantallado de MT)*

El modo de impulso puede utilizarse para localizar una falla entre dos conductores de fase o entre un conductor de fase y un conductor neutro o en cables sin protección entre el conductor de fase y la conexión a tierra.

SMART THUMP actúa como generador de pulsos de sobretensión para alimentar continuamente pulsos de alta tensión en el cable defectuoso, lo que produce destellos (arcos eléctricos) en la posición de la falla. La falla se puede ubicar mediante el uso de un detector de coincidencia magnética/acústica para obtener mejores resultados o un detector acústico simple con limitaciones claras. El criterio para ubicar la falla con un detector acústico simple es el mayor volumen del ruido de destello en la ubicación de la falla o, en el caso de una medición de coincidencia magnética/acústica, la menor diferencia de tiempo de propagación entre la velocidad de la luz y la velocidad del sonido, donde no es el sonido más fuerte, sino el primer sonido después de recibir la señal magnética. Este último es más preciso y se puede utilizar en todas las situaciones de falla de alta resistencia (p. ej., Megger Digiphone Plus) e **incluso para localizar fallas en el conducto**.

Siga el procedimiento que se indica a continuación para localizar la falla:

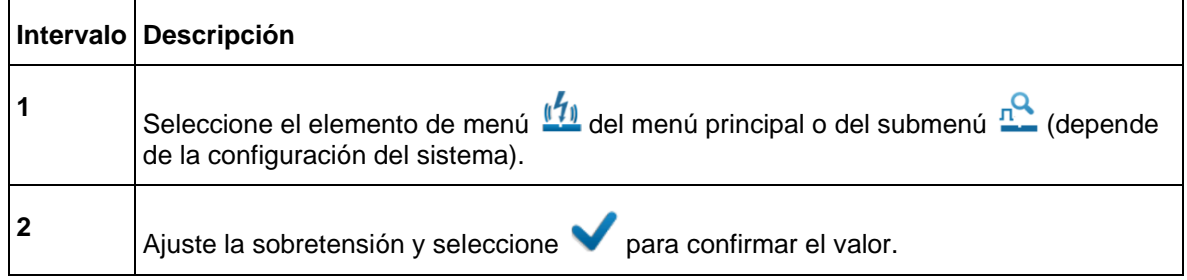

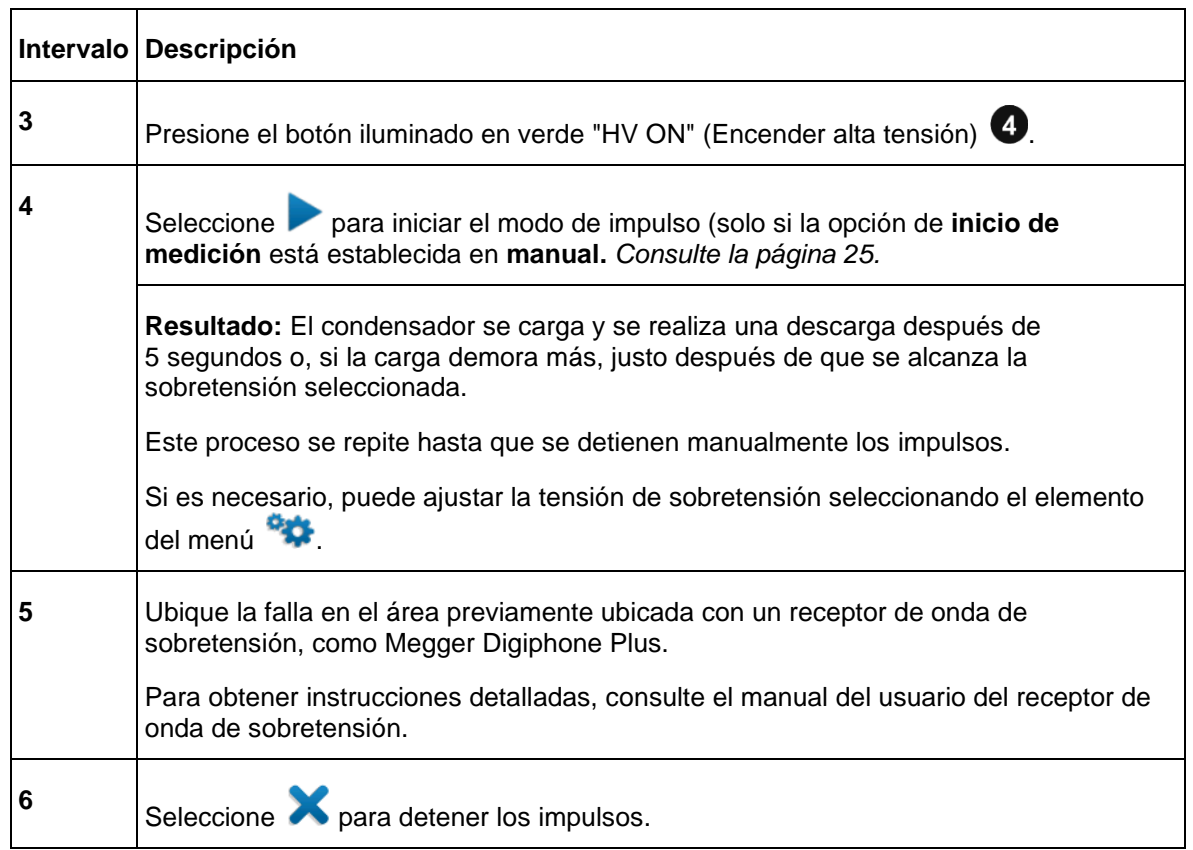

#### **Detección de una falla de cubierta** *o* **una falla de conexión a tierra en un cable de baja tensión sin pantalla (ambos deben estar enterrados directamente)**

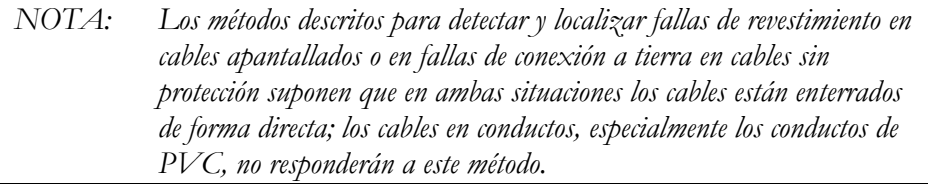

#### **IMPORTANTE**

A diferencia del diagrama de conexión de la página 20, el conductor de salida de alta tensión debe estar conectado al apantallado del cable (neutro concéntrico) *el cual, a su vez, debe desconectarse del punto de conexión común en ambos extremos* del cable específico que se va a probar. Por lo tanto, el conductor de retorno de alta tensión debe conectarse directamente a la conexión a tierra del sistema o a una varilla de conexión a tierra manejada por separado.

La localización de fallas en *cables de baja tensión sin protección y enterrados directamente* se debe realizar en el modo de ubicación de fallas de la cubierta para garantizar que la tensión máxima se limite a 5 kV; en este caso, el cable de salida de alta tensión está conectado al conductor central y el retorno de alta tensión a una varilla de conexión a tierra.

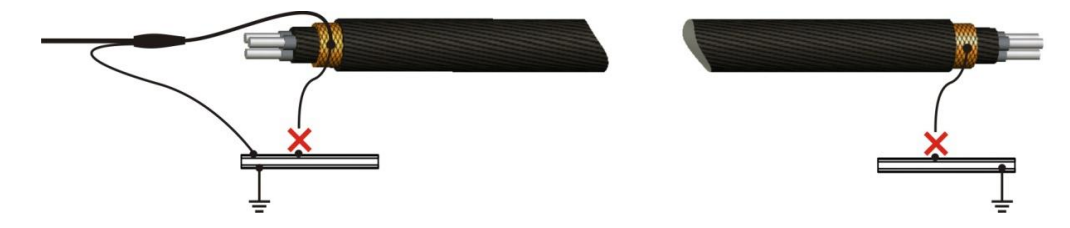

El aislamiento de cualquier cable de alimentación apantallado de tensión media o alta está protegido contra la entrada de agua mediante una camisa hecha de XLPE o PVC. La prueba de cubierta comprueba si la integridad de la camisa se ha visto comprometida, por lo general, durante la instalación.

Con una prueba de revestimiento, la resistencia dieléctrica del revestimiento del cable se puede probar aplicando una tensión de CC de hasta 5 kV entre el apantallado del cable (neutro concéntrico) y la conexión a tierra. Cualquier fuga indica una falla en la camisa.

Proceda de la siguiente manera para realizar una prueba de cubierta:

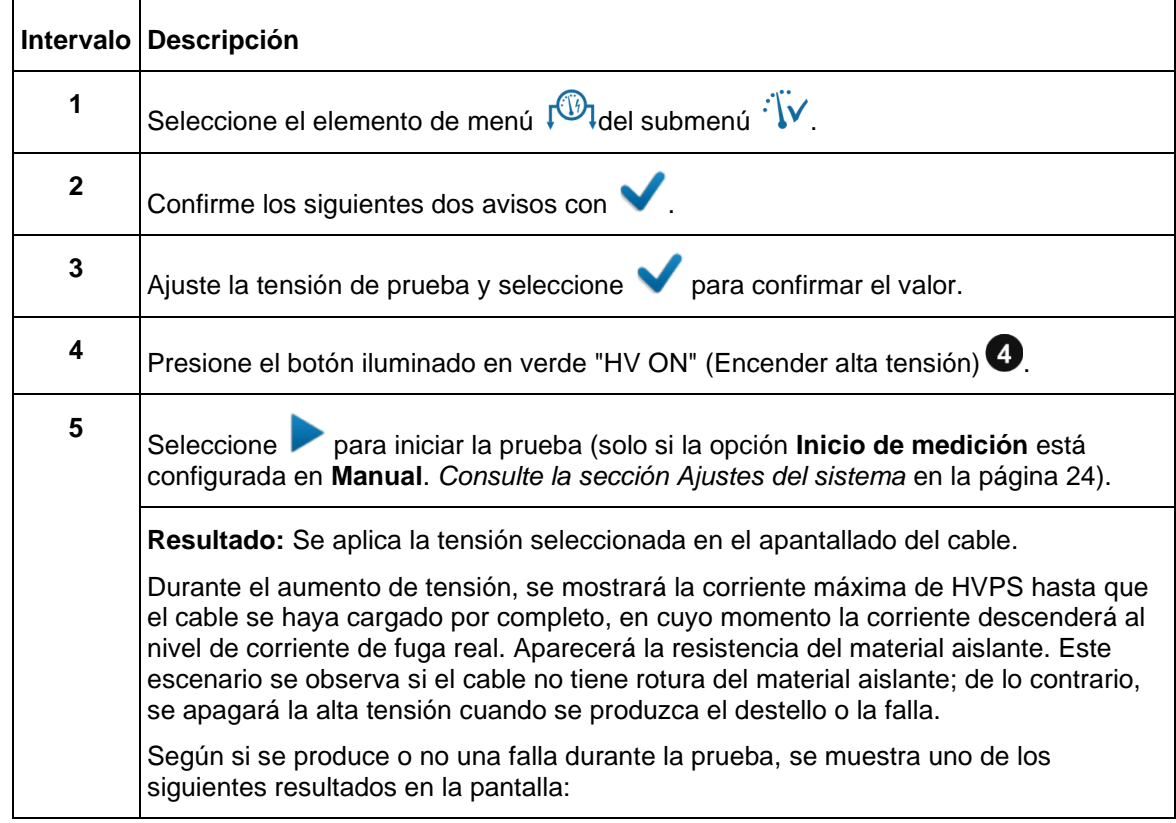

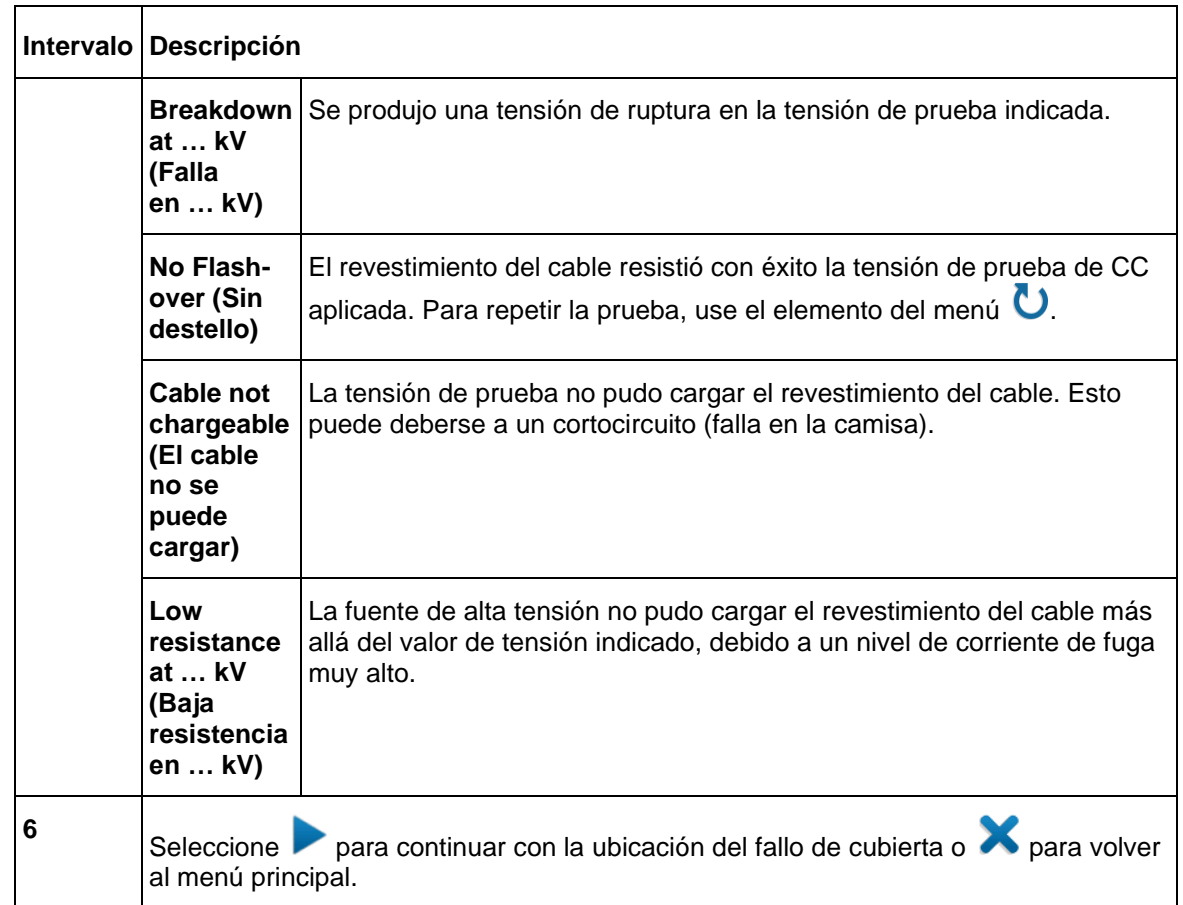

#### **Cómo ubicar una falla de cubierta** *o* **una falla de conexión a tierra en un cable de baja tensión sin pantalla (ambos deben estar enterrados directamente)**

Después de una prueba de cubierta que falló *(consulte la página*[39](#page-23-0)*),* la ubicación de la falla de la cubierta en *los cables enterrados directamente* en función del método de tensión de paso (método de gradiente de tierra) se puede realizar utilizando SMART THUMP como generador de pulsos de alta tensión (limitado a una tensión de 5 kV, consulte más abajo). **Se requiere un receptor adicional** para leer la intensidad y la polaridad de la tensión del gradiente de tierra (por ejemplo Megger ESG-NT) con el fin de identificar la falla de la cubierta.

Cuando se aproxima a la posición de falla, la tensión de paso aumenta rápidamente y disminuye a cero directamente sobre la falla y, a continuación, cambia a una tensión fuerte de la polaridad opuesta.

Siga el procedimiento que se indica a continuación para localizar la falla de la cubierta:

ST25-30-UG-EN-V02 enero de 2020

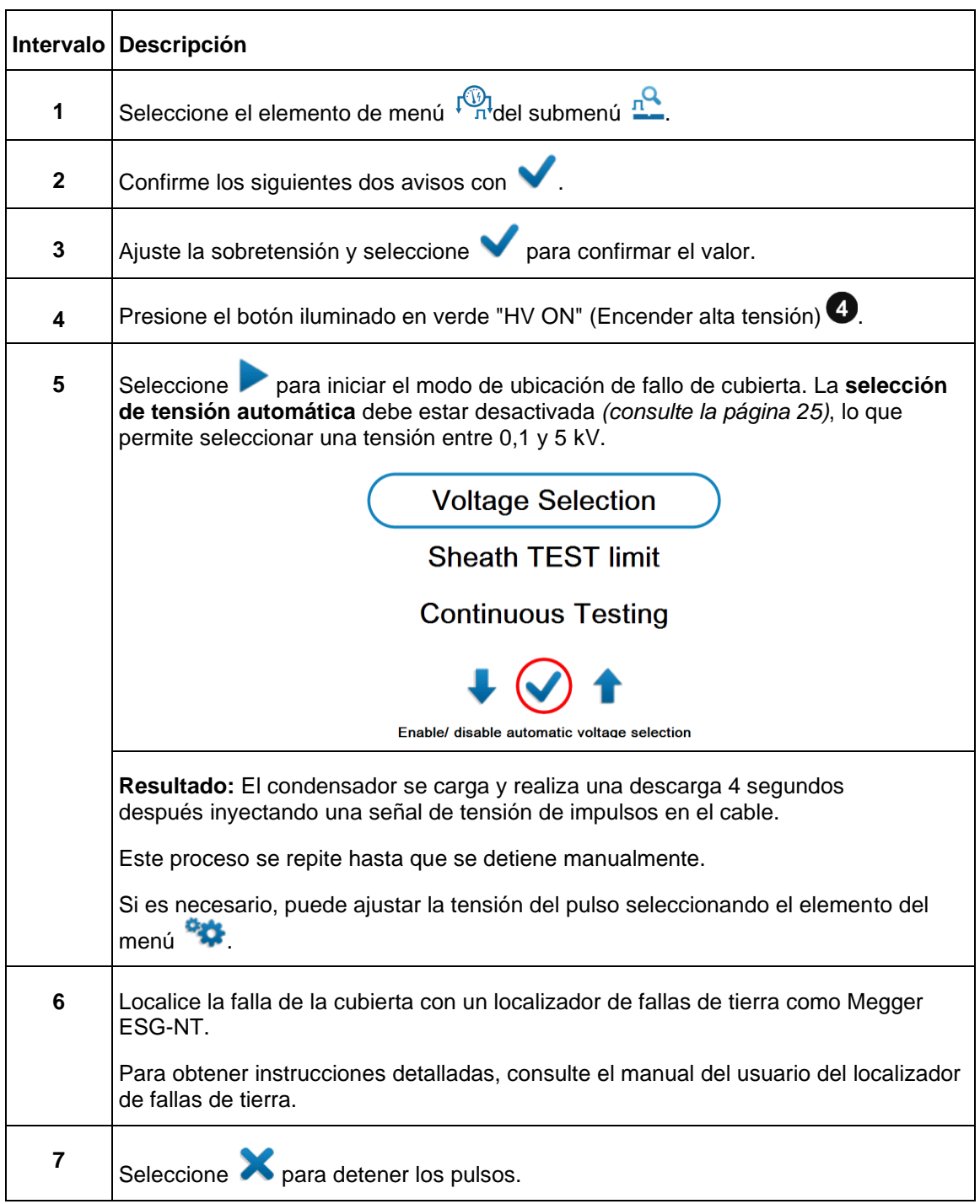

# **6**

# **PERSONALIZAR LAS FUNCIONES TDR** (aplicable a modos TDR y ARM)

## *Introducción*

Tan pronto como se haya registrado un trazo y se muestre en la pantalla, el operador puede acceder a hasta 20 funciones TDR para optimizar la configuración de trazo y visualización. La configuración del sistema permite *3 categorías* de funciones TDR, que pueden seleccionarse individualmente para ambos modos de operación: PASOS RÁPIDOS y MODO EXPERTO:

*DESACTIVADO* (no disponible para el usuario) *OPCIONES SENCILLAS, que se pueden activar presionando el ícono OPCIONES EXTENDIDAS, que se pueden activar haciendo clic en el* ícono

*Las opciones sencillas*, fácilmente disponibles como íconos, se ubican a lo largo de la parte inferior de la pantalla.

*Las opciones extendidas* están disponibles en un submenú de desplazamiento (no se suele utilizar muy a menudo).

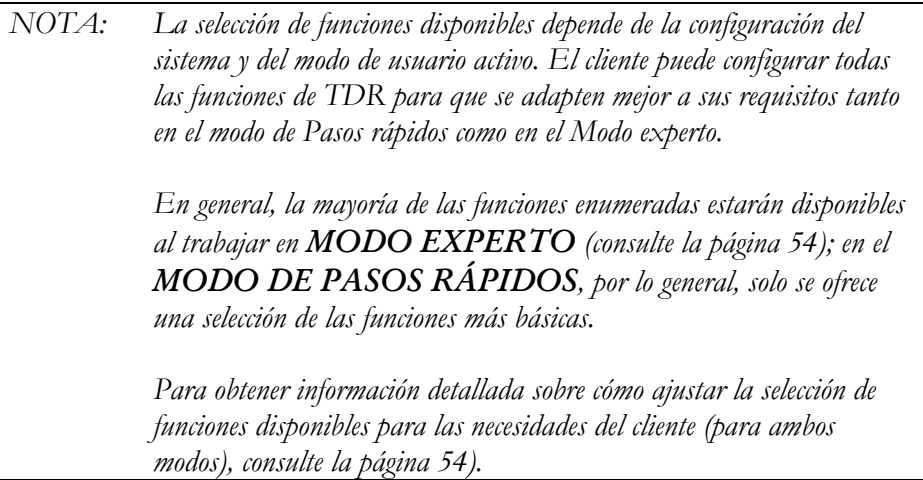

# *Funciones TDR Personalizadas*

La siguiente tabla enumera y describe todas las funciones TDR incluidas en el sistema:

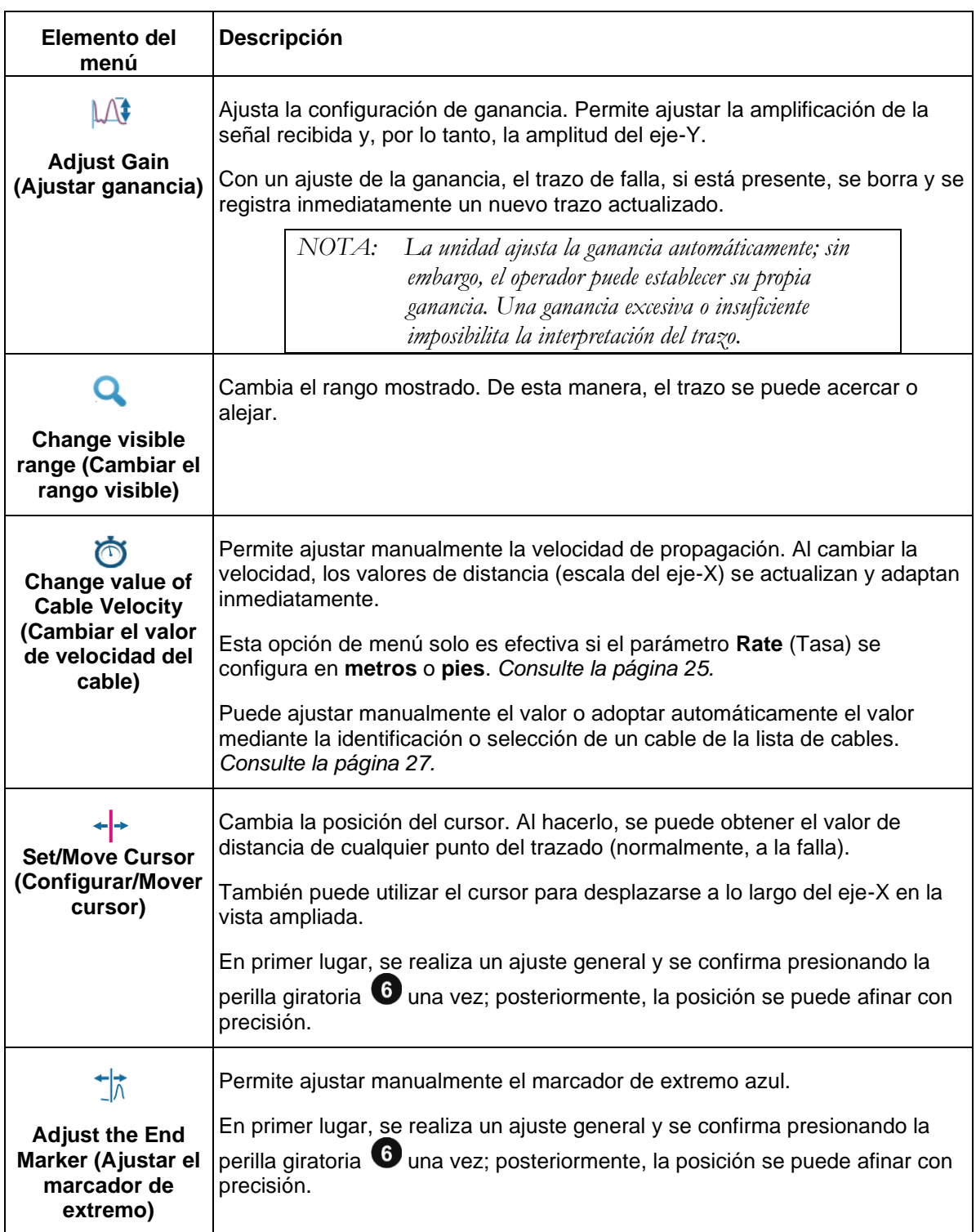

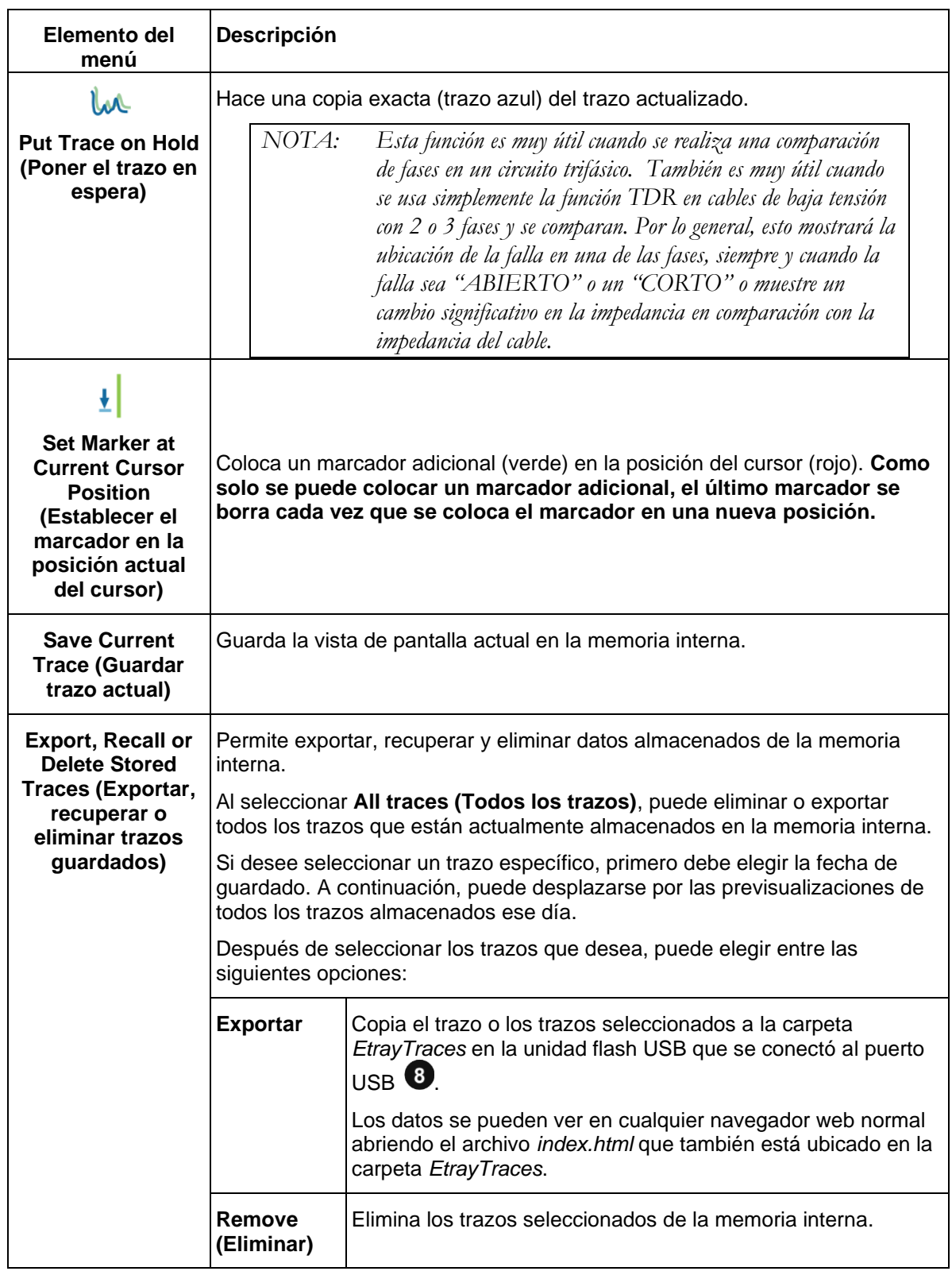

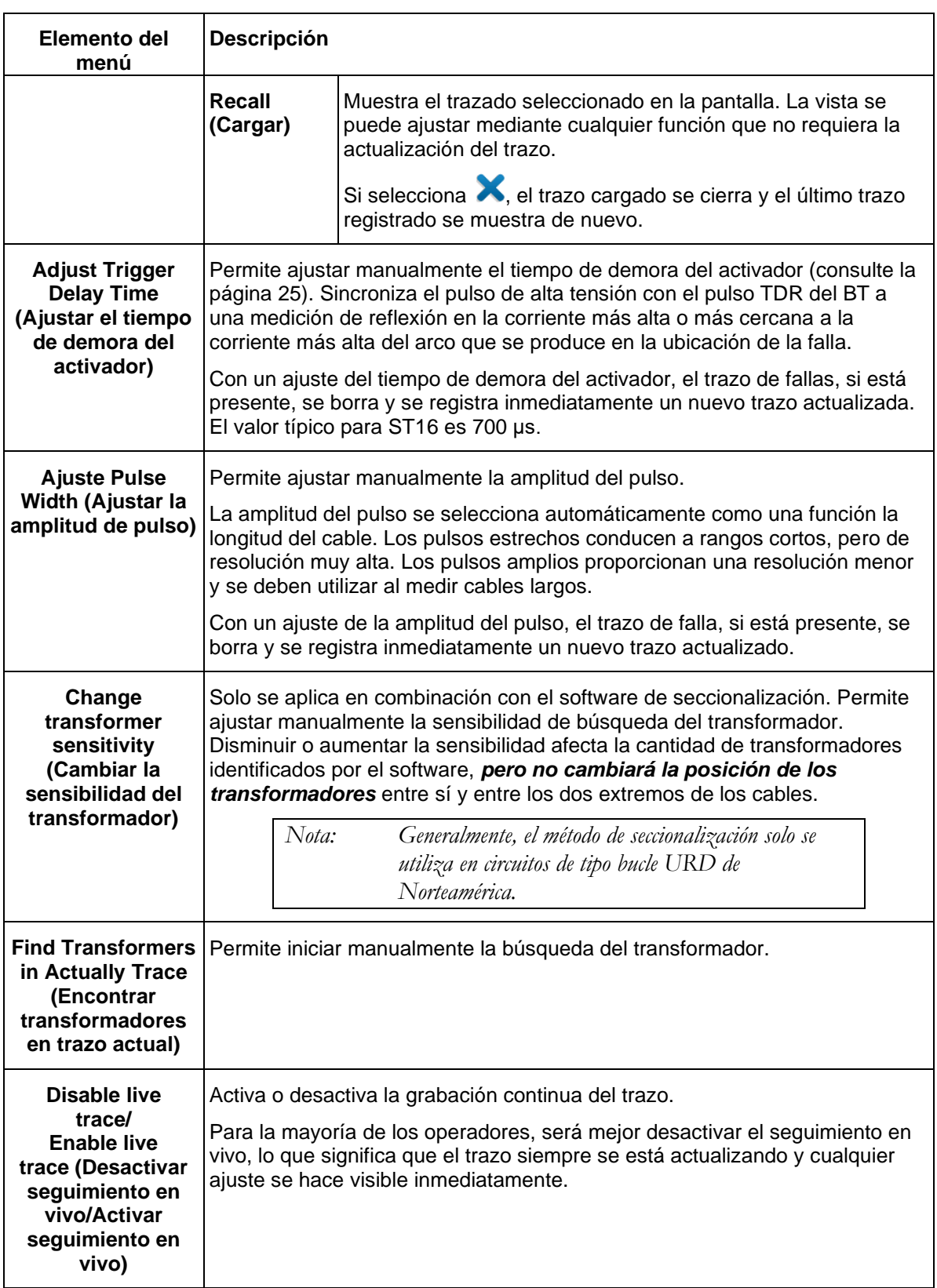

## *Finalización de la operación*

Después de que finalice el procedimiento de ubicación de la falla, apague el sistema presionando el botón "ON/OFF"  $\bullet$  ("ENCENDIDO/APAGADO").

El objeto de prueba debe estar conectado a tierra y en cortocircuito. Posteriormente, la unidad se puede desconectar del objeto de prueba de acuerdo con las siguientes instrucciones de seguridad:

#### **ADVERTENCIA**

F

Siga las cinco normas de seguridad que se describen en la página 4.

Incluso si se realizó una desconexión y descarga adecuadas, solo se deben tocar los componentes del sistema que han recibido tensión si antes pasaron por un cortocircuito visible y si se conectaron a tierra.

No deshaga ni retire la conexión a tierra ni las medidas de cortocircuito hasta que el objeto de prueba vuelva a estar en funcionamiento.

# **CONFIGURACIÓN AVANZADA DEL SISTEMA**

## *Cómo editar la lista de cables*

#### **Introducción**

Las listas de cables son archivos XML que se almacenan en la memoria interna y que se pueden importar y exportar (*consulte la página 27)*. De forma predeterminada, una lista de cables con una selección de tipos de cable comunes viene instalada en la unidad.

#### **Estructura XML de un archivo de lista de cables**

El siguiente ejemplo muestra la estructura XML de una lista de cables:

```
<?xml version="1.0" encoding="utf-8"?>
<cablelist name="Default" version="1">
      <tabledef>
            <column attrName="TYPE">TYPE</column>
            <column attrName="MILS">MILS</column>
            <column attrName="KV">KV</column>
            <column attrName="GAUGE">GAUGE</column>
     </tabledef>
      <cable>
            <attr name="TYPE">EPR</attr>
            <attr name="MILS">220</attr>
            <attr name="KV">15</attr>
            <attr name="GAUGE">4/0</attr>
            <velocity>
                  <value>286</value>
                  <unit>feet/µs</unit>
            </velocity>
      </cable>
      ...
</cablelist>
```
Aunque las **partes en negrita no deben cambiarse,** cada una de ellas puede tener un número arbitrario de elementos <cable> colocados uno tras otro, cada uno representando un tipo de cable.

El elemento <cable> consta de los siguientes elementos secundarios obligatorios y opcionales:

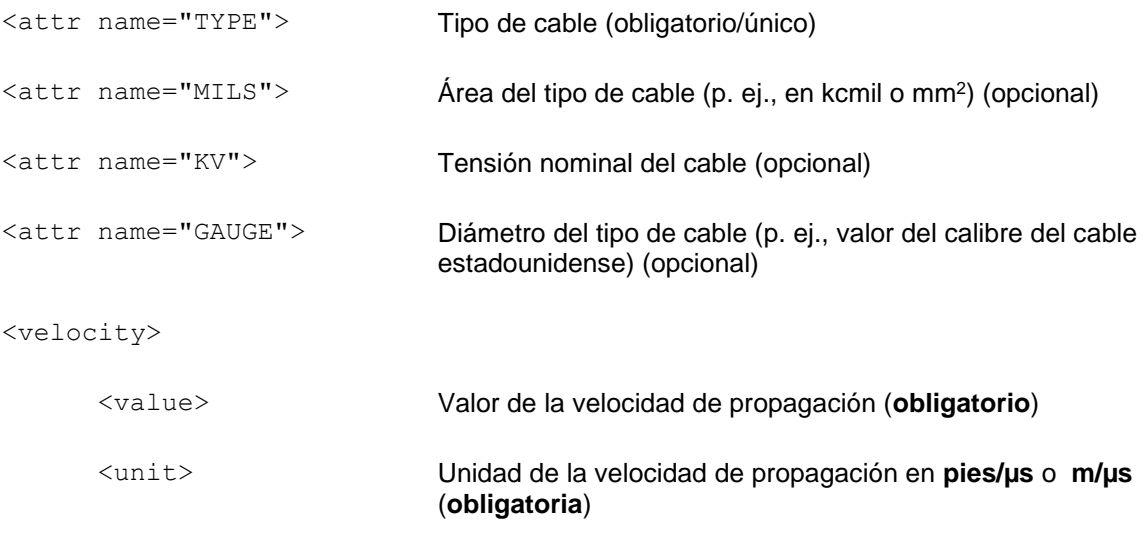

```
</velocity>
```
### **Editar la lista de cables**

*NOTA: Editar las listas de cables requiere de conocimientos básicos de los estándares del lenguaje XML. Si modifica la estructura del archivo XML durante la edición, la lista de cables podría quedar ilegible e inútil.*

Siga estos pasos para adaptar la lista a sus necesidades:

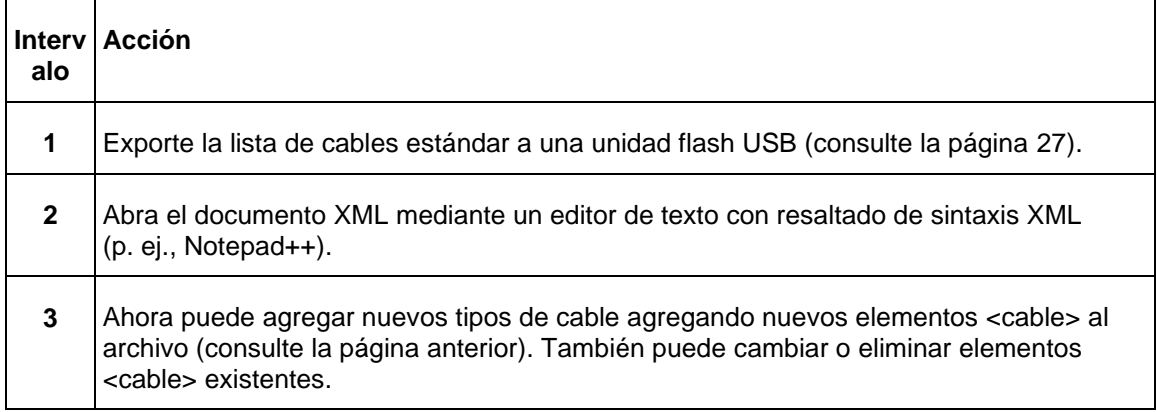

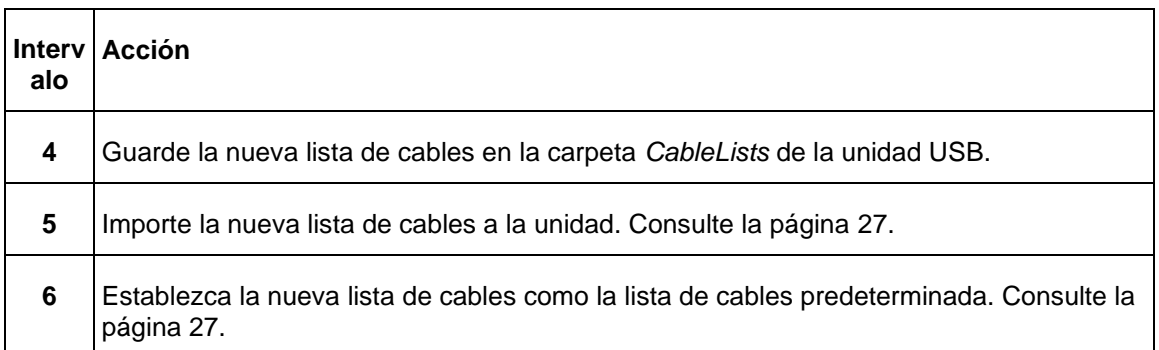

## *Cómo configurar funciones TDR específicas del cliente*

Gracias al alto nivel de configurabilidad de SMART THUMP, las funciones TDR tanto para "MODO EXPERTO" como para "MODO DE PASOS RÁPIDOS" (consulte la página 24) son configurables por el cliente.

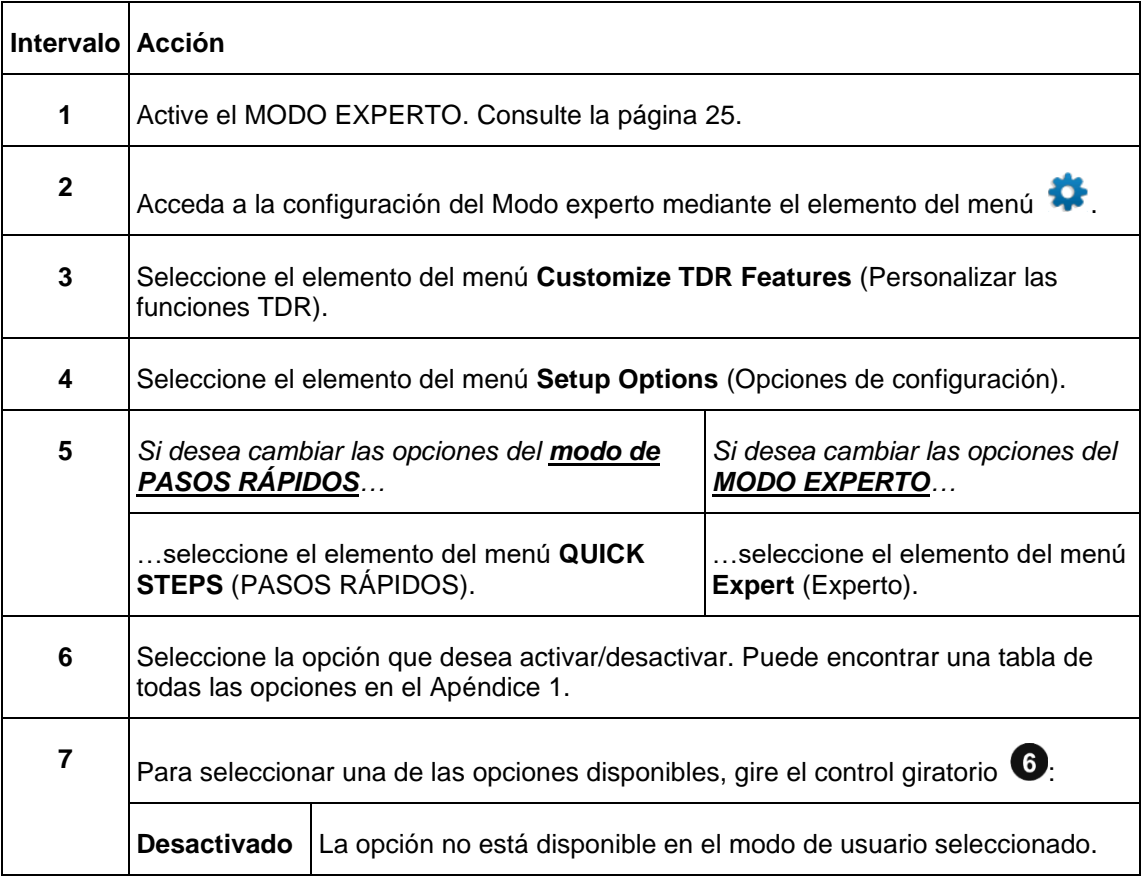

Para crear sus propios ajustes específicos, siga estos pasos:

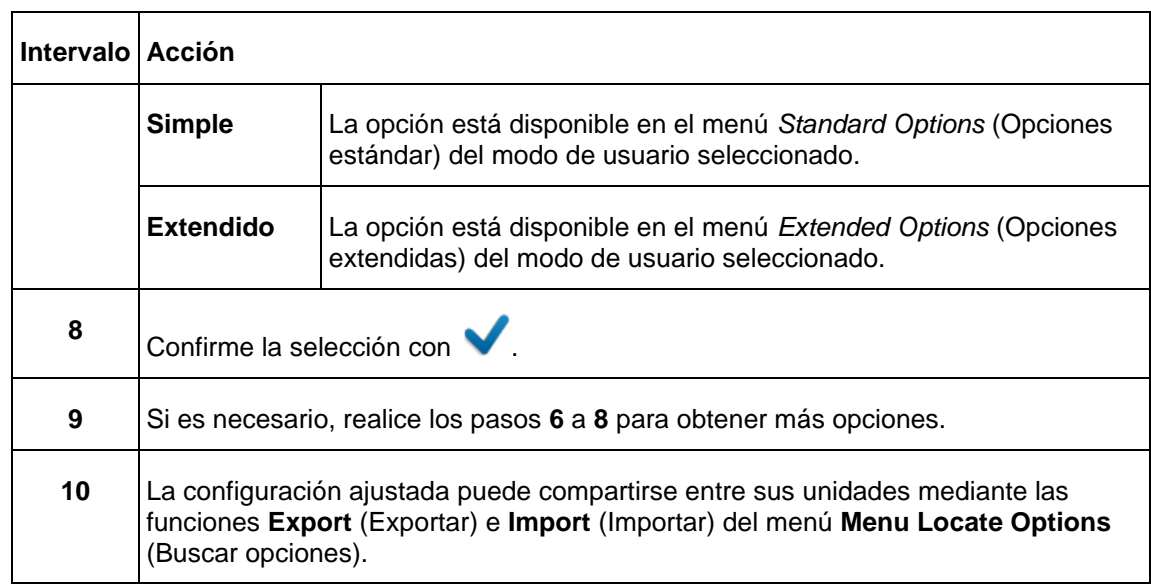

# *Cómo utilizar el software EasyPROT para guardar datos de prueba HIPOT/ Cubierta*

SMART-THUMP permite registrar y graficar datos de pruebas de CC, ya sea datos de prueba HIPOT de DC o datos de prueba de cubierta. Antes de encender la unidad ST16, inserte la unidad USB en el panel frontal. A continuación, inicie la unidad y ejecute la prueba que desea realizar. Después de que la prueba haya terminado, se le preguntará al operador si desea exportar los datos. Si hace clic en Yes (Sí), se escribe un conjunto de datos *.csv* en la unidad USB. Se puede descargar en una computadora portátil con el software EasyPROT instalado. El software EasyPROT está disponible como opción para todos los productos E-TRAY.

# **8**

# **CUIDADO y MANTENIMIENTO**

## *Mantenimiento*

Para la instalación y el funcionamiento del instrumento, no es necesario abrir su a carcasa. Abrir la carcasa de la unidad anulará la garantía y responsabilidad del fabricante.

Las conexiones y los conectores se deben probar de acuerdo con todas las normas vigentes (internacionales, nacionales y propias de la empresa). Mantenga limpios los conectores y las conexiones.

La línea y el neutro en la entrada de alimentación de CA tienen fusibles. El factor de forma del fusible es de 5 x 20 mm y cada uno tiene una potencia nominal de 6,3 A a 250 V CA lento.

### *Almacenamiento*

Si no está en uso, el sistema debe almacenarse en un entorno seco y libre de polvo. La humedad (condensación) sola o en combinación con el polvo puede reducir las distancias críticas dentro del equipo, las cuales son necesarias para mantener un rendimiento seguro en condiciones de alta tensión.

Guarde siempre la unidad en un estado de carga completa. Cargue completamente la unidad cada seis meses.

**M**

# **Apéndice 1**

# **Descripción General de las funciones TDR**

Consulte la página siguiente para ver el gráfico completo.

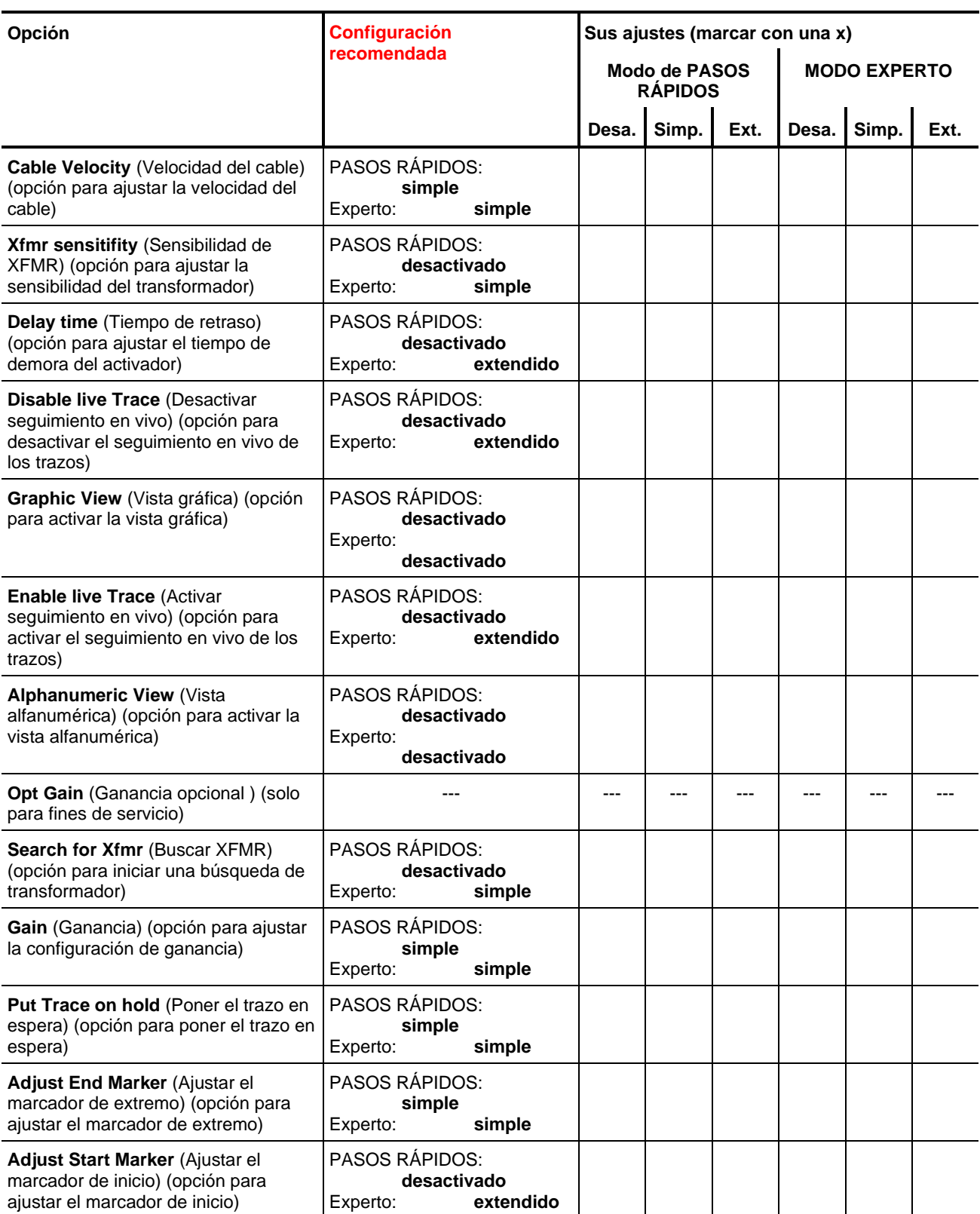

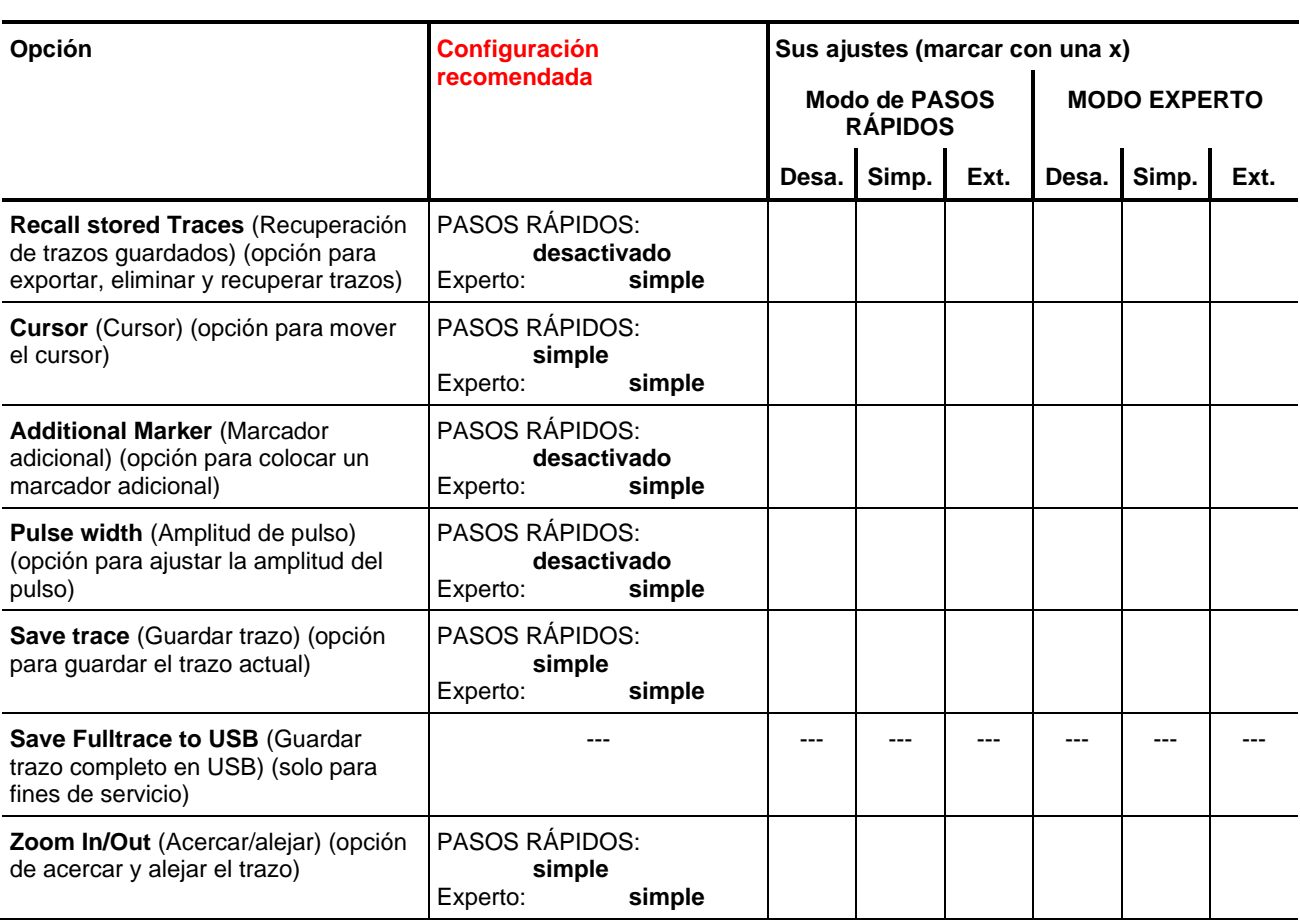